**Technická univerzita v Košiciach Fakulta elektrotechniky a informatiky**

# **Virtuálna škola - kombinácia webu a kolaboratívnej VR**

**Bakalárska práca**

**2022 Miroslav Kapa**

## **Technická univerzita v Košiciach Fakulta elektrotechniky a informatiky**

# **Virtuálna škola - kombinácia webu a kolaboratívnej VR**

**Bakalárska práca**

Študijný program: Informatika Študijný odbor: 9.2.1. Informatika Školiace pracovisko: Katedra počítačov a informatiky (KPI) Školiteľ: Ing. Miriama Mattová Konzultant: Ing. Miriama Mattová

**Košice 2022 Miroslav Kapa**

### **Abstrakt v SJ**

Práca je venovaná tvorbe prostredia určeného na vzdelávanie vo virtuálnej realite. Analyzujú sa v nej najviac rozšírené existujúce riešenia. Obsahuje návrh a implementáciu virtuálneho prostredia ktoré spĺňa úlohy zadané školiteľom autora tejto práce. Výsledkom je aplikácia vo webovom prostredí určená na vzdelávanie, ktorá predstavuje školskú triedu a obsahuje dve edukatívne mini hry pomocou ktorých sa používateľ vie zdokonaliť ako v posunkovej reči tak aj v porozumení piktogramov. Mimo toho, obsahuje taktiež dekoračné objekty. Práca obsahuje aj overenie vytvoreného riešenia.

### **Kľúčové slová v SJ**

webová virtuálna realita, škola, aframe, edukatívna pomôcka

## **Abstrakt v AJ**

The work is devoted to the creation of an environment designed for education in virtual reality. It analyzes the most widespread existing solutions. It contains the design and implementation of a virtual environment that meets the tasks assigned by the supervisor of the author of this work. The result is a web-based application for education, which represents a school classroom and contains two educational mini-games with which the user can improve both in sign language and in understanding pictograms. In addition, it also contains decorative objects. The work also includes verification of the created solution.

### **Kľúčové slová v AJ**

web virtual reality, school, aframe, educative aid

### **Bibliografická citácia**

KAPA, Miroslav. *Virtuálna škola - kombinácia webu a kolaboratívnej VR*. Košice: Technická univerzita v Košiciach, Fakulta elektrotechniky a informatiky, 2022. [38s](#page-44-0). Vedúci práce: Ing. Miriama Mattová

#### **TECHNICKÁ UNIVERZITA V KOŠICIACH**

FAKULTA ELEKTROTECHNIKY A INFORMATIKY

Katedra počítačov a informatiky

## ZADANIE BAKALÁRSKEJ PRÁCE

Študiiný odbor: Informatika Študijný program: Informatika

Názov práce:

#### Virtuálna škola - kombinácia webu a kolaboratívnej VR

Virtual school - web and collaborative VR combination

Študent:

### **Miroslav Kapa**

Školiteľ: Ing. Miriama Mattová Školiace pracovisko: Katedra počítačov a informatiky Konzultant práce: Ing. Miriama Mattová

Pracovisko konzultanta: Katedra počítačov a informatiky

Pokyny na vypracovanie bakalárskej práce:

1. Analyzovať možnosti virtuálneho vzdelávania.

2. Navrhnúť a implementovať kolaboratívne virtuálno realitné prostredie pre vzdelávanie.

3. Na základe pokynov vedúceho práce realizovať vybrané vzdelávacie úlohy v navrhnutom systéme v bode 2.

4. Overiť a vyhodnotiť funkčnosť implementovaného systému.

5. Vypracovať dokumentáciu podľa pokynov školiteľa.

Jazyk, v ktorom sa práca vypracuje: slovenský Termín pre odovzdanie práce: 27.05.2022 Dátum zadania bakalárskej práce: 29.10.2021

prof. Ing. Liberios Vokorokos, PhD. dekan fakulty

## **Čestné vyhlásenie**

Vyhlasujem, že som záverečnú prácu vypracoval(a) samostatne s použitím uvedenej odbornej literatúry.

Košice, 27.5.2022 . . . . . . . . . . . . . . . . . . . . . . . . . .

*Vlastnoručný podpis*

#### **Poďakovanie**

Moje poďakovanie v prom rade patrí mojej skvelej školiteľke Ing. Miriam Mattovej za jej obrovskú ochotu, a zato že mi vedela podať pomocnú ruku zakaždým, keď som potreboval radu alebo usmerniť, akým smerom sa vydať.

Tiež by som chcel poďakovať mojej rodine zato, že bola stále so mnou, a podporovala ma počas celého štúdia.

# **Obsah**

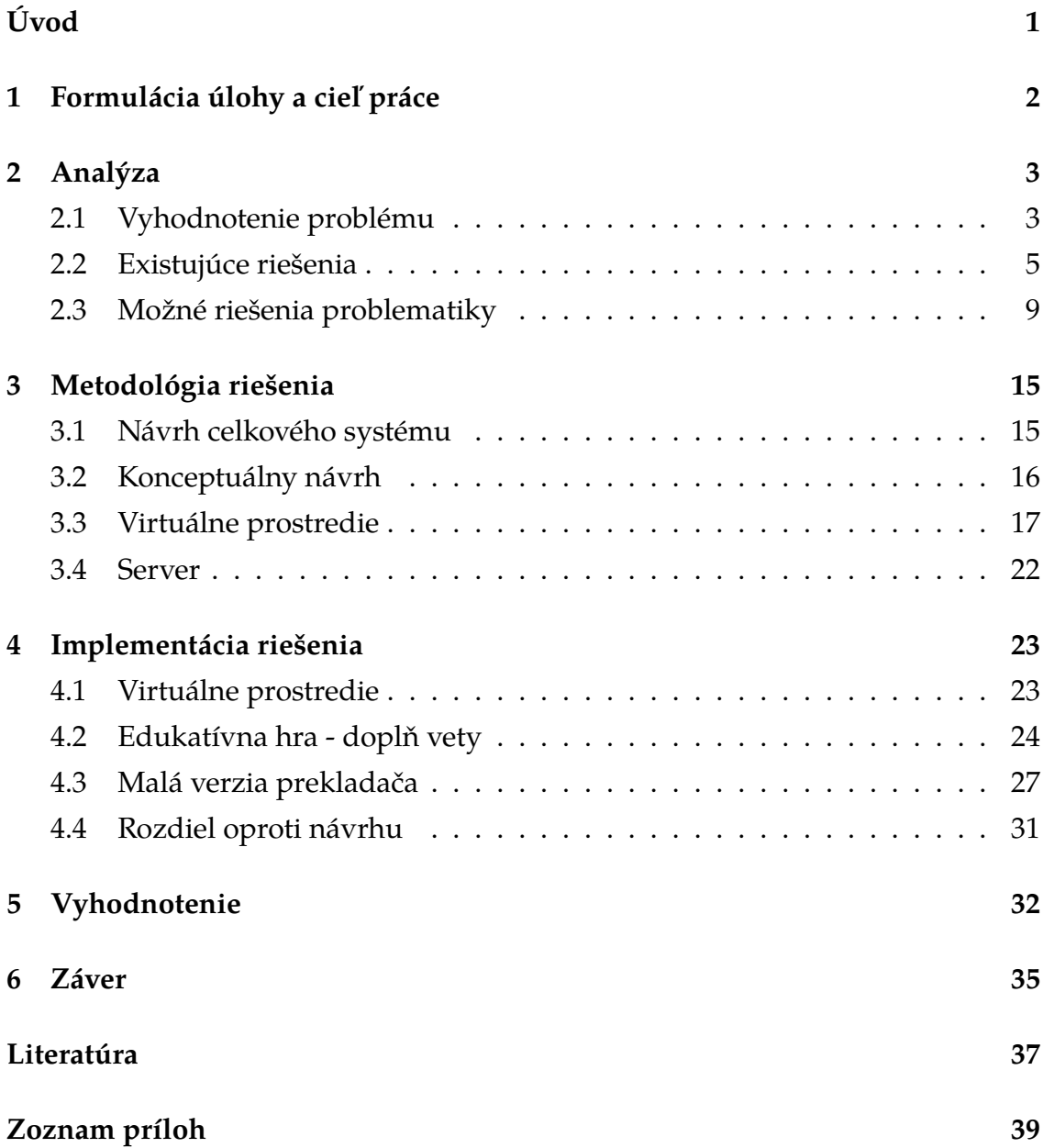

# **Zoznam obrázkov**

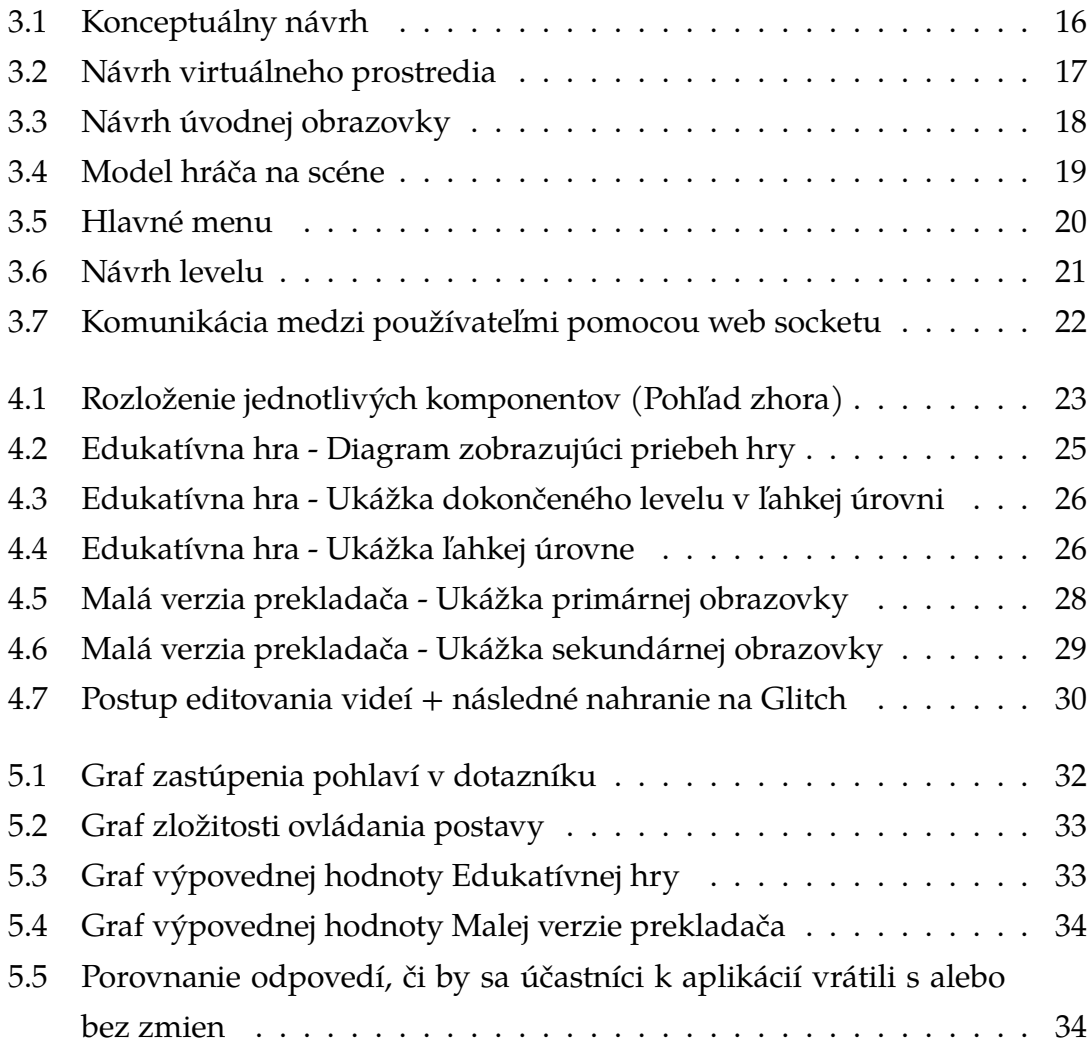

# <span id="page-8-0"></span>**Úvod**

Dnešná doba prináša veľa dobrých ale naopak aj veľa zlých vecí. Táto bakalárska práca sa zamerá skôr na tie pozitívne. Za posledné desaťročia je možné si všímať že každodenné životy ľudí sú čím ďalej tým jednoduchšie. Jedným z dôvodov, prečo je tomu tak sú moderné technológie, ktoré sa stali neoddeliteľnou súčasťou ľudského života. Niekedy si to človek ani neuvedomujeme, no nie len moderné technológie sa nachádzajú všade navôkol. Väčšina týchto technológií bolo stvorených na to, aby pomáhali ľuďom. To, čo bolo niekedy pre niektorých ľudí nemožné, sa stáva skutočným. Ľudia, trpiacim rôznymi druhmi farbosleposti, ktorí si len mohli predstavovať ako jednotlivé farby vyzerajú, si vedia nasadiť zázračné okuliare, ktoré im vrátia všetky farby späť do života. Ľudia, ktorí kvôli nehode, alebo už pri narodení prišli o niektorú z končatín, vedia lekári navrhnúť protézovy systém na mieru, vďaka ktorému sa ich život značne uľahčí. Tieto veci síce znejú lákavo, avšak nie sú pre každého človeka cenovo dostupné. Je tu však ešte jedna možnosť, a tou je virtuálna realita. Tá neslúži ako náhrada, skôr ako predstava a možnosť skúsiť niečo, čo v reálnom svete často krát nie je reálne.

A to je dôvod prečo vznikla táto práca. Je zameraná hlavne na žiakov základných škôl so špeciálnymi potrebami. Tí, majú celý proces vzdelávania o čosi zložitejší. Výsledná aplikácia, ktorá je produktom tejto práce by mala práve týmto žiakom, celý proces uľahčiť, aby sa nemuseli stretávať s prekážkami, akými môžu byť poruchy pozornosti, predstavivosti či komunikácie s ostatnými ľuďmi v okolí. Napríklad vizualizáciou a interakciou vecí, ktoré by si v bežnej triede musel predstaviť samotný žiak.

Viaceré vedecké výskumy poukazujú práve na to, že pre žiakov so špeciálnymi potrebami je forma školy vo virtuálnom prostredí oveľa viac vhodnejšia, a priaznivo pôsobí hlavne na efektívnosť vyučovania a vzdelávania. Keďže výsledná aplikácia tejto témy bude vytvorená pre webový prehliadač, bude dostupná na viacerých platformách ktoré majú webový prehliadač a internet.

## <span id="page-9-0"></span>**1 Formulácia úlohy a cieľ práce**

Prvou úlohou v rámci záverečnej práce bude naštudovanie problematiky kolaboratívnej virtuálne reality, využitie virtuálnej reality v oblasti vyučovania a edukatívnych procesov v rámci základnej školy, a taktiež možnosti, ako to vytvoriť vo webovom prostredí.

Následne bude potrebné tieto nové znalosti analyzovať a porozmýšľať, ako by sa navzájom dali do seba navzájom zakomponovať, a vytvoriť tak plnohodnotnú webovú aplikáciu.

Ďalšou úlohou bude návrh programu pre danú problematiku. Výsledkom tohto návrhu bude webová aplikácia pre kolaboratívnu virtuálnu realitu pre základne školy. V tejto webovej aplikácií budú figurovať okrem študentov takisto aj učitelia. Jej úlohou bude virtualizovanie študijných materiálov ktoré sa preberajú na základných školách. To bude rozšírenie o interakciu s predmetmi a ostatnými používateľmi, ktorí sa budú vo virtuálnej realite v danej chvíli nachádzať. Okrem toho bude táto webová aplikácia obsahovať viaceré nástroje a možnosti, ktoré vedia pomôcť vo vyučovaní. Následne táto aplikácia bude implementovaná podľa spomenutého návrhu na vyučovanie predmetov ktoré sa preberajú na základných školách.

Poslednou časťou bude verifikovanie riešenia, ktoré sa uskutoční formou pokusu na cieľovej skupine používateľov. Vďaka tomuto pokusu bude možné vykonať úpravy o opravy problémov, na ktoré sa počas pokusu prišlo. Spolu s webovou aplikáciou bude dodávaná používateľská a systémová príručka pre zaobchádzanie a ďalší vývoj aplikácie.

## <span id="page-10-0"></span>**2 Analýza**

Keďže okolnosti nie stále dovoľujú, aby sa ľudia vzdelávali prezenčne, je potrebné vymyslieť riešenie. Riešenie, ktoré by umožňovalo ľuďom zvýšiť dostupnosť učenia sa, avšak s tým, že sa mu zanechá istú úroveň. Jedným z mnohá takýchto riešení je práve vyučovanie vo virtuálnej realite. Táto časť bakalárskej práce sa venuje problém v dostupnosti vzdelávania sa v dnešnej dobe a existujúcim riešeniam.

## <span id="page-10-1"></span>**2.1 Vyhodnotenie problému**

Dnešná doba je dokonalou ukážkou toho, ako sa z dňa na deň dokáže všetko zmeniť. Dobrým príkladom je aktuálne vírusové ochorenie s názvom COVID-19. To ukazuje ako je na tom ľudstvo s digitalizáciou v mnohých oblastiach na veľmi nízkej úrovni. Jednou hlavnou oblasťou, kde sa to ukazuje, je aj činnosť, ktorá sprevádza človeka celý život, a tou je vzdelávanie. COVID-19 ukazuje, že ak žiaci a študenti nie sú schopní navštevovať školu osobne, tak úroveň vzdelávania značne upadá. Naopak, ak študenti a žiaci navštevujú školy prezenčne, ich výsledky sú značne lepšie[\[1\]](#page-44-1). Odkedy sa zavreli školy, nastúpilo na rad dištančné vzdelávanie. To sa najčastejšie uskutočňuje pomocou rôznych video konferenčných aplikácií a informačných systémov. Tie slúžia ako slabá náhrada prezenčného vzdelávania, avšak len vďaka ním bolo možné vzdelávať sa aspoň vo virtuálnej spoločnosti spolužiakov a učiteľa. Práve preto sa dá povedať, že sú nosnými piliermi čo sa týka dištančného vzdelávania.

Hoc video konferenčné aplikácie a informačné systémy zohrávajú tak zásadnú úlohu, majú veľa dier, ktoré je potrebné vyplniť, a mnoho funkcionalít, ktoré treba zlepšiť. Čo sa týka informačných systémov, tie boli implementované v školách ešte pred pandémiou avšak s tým, že hlavne na základných a stredných školách sa využíval len minimálny potenciál, ktorým informačné systémy ako je napríklad Edupage<sup>[1](#page-10-2)</sup> disponovali. Vďaka pandémii boli učitelia nútení tieto systémy zahrnúť do každodennej rutiny dištančného vzdelávania. Tieto informačné systémy

<span id="page-10-2"></span> ${}^{1}$ <https://www.edupage.org/>

ponúkajú mnoho možností ako je napríklad vytvorenie rozvrhov, zadanie domácich úloh a písomiek, pridávanie známok a podobne. Avšak aj napriek tomu sú tu veci ktoré v nich zásadne chýbajú. Okrem správ, nie je možné ináč komunikovať. Táto forma komunikácie je efektívna, avšak z iného uhľa pohľadu sa považuje za neosobnú to môže spôsobovať viaceré problémy čo sa týka socializácie. To by negatívne vplývalo na žiakov, nakoľko je to presný opak s tým, s akou formou komunikácie sa stretávajú na školách. Ďalej tu sú video konferenčné aplikácie ako ie Webex<sup>[2](#page-11-0)</sup> alebo MS Teams<sup>[3](#page-11-1)</sup>. Tieto aplikácie hoc disponujú popri textovej aj s hlasovou a kamerovou komunikáciou, no stále chýba značná časť interakcie vo vyučovacom procese. Tento výpadok spôsobuje problémy obzvlášť na základných školách, no taktiež tam, kde sa vyučuje formou praktických ukážok a pokusov.

Práve kvôli problémom ktoré sú vyššie spomenuté, je potrebné vymyslieť novú formu dištančného vzdelávania. Nakoľko technológie sú vyvinuté na dostatočne vysokej úrovni a taktiež technologické vybavenie sa čím ďalej tým viac stáva dostupnejším, jedno z najvhodnejších foriem dištančného vzdelávania je z môjho pohľadu výučba v kolaboratívnej virtuálnej realite. Tá by počínala v tom, že by existovala miestnosť, poprípade skupina miestnosti alebo dokonca budova, ktorá by predstavovala akúsi 'virtuálnu školu'. V nej by bolo možné realizovať vyučovacie procesy podobne, ako v prezenčnej forme. Medzi najväčšie výhody oproti predchádzajúcim možnostiam patrí to, že žiaci by mali možnosť do tohto virtuálneho vyučovacieho procesu priamo zasahovať. Takýto spôsob výučby takmer plnohodnotne nahradzuje prezenčný spôsob. Niektoré štúdia[\[2\]](#page-44-2) dokonca uvádzajú, že pri istých skupinách študentov s znevýhodnením, zapojenie virtuálnej reality do vyučovacieho procesu pomáha zlepšovať ich výsledky. Rôzne implementácie takýchto virtuálnych škôl už na svete existujú, a niektoré z nich budú bližšie rozobrané v ďalšej podkapitole.

<span id="page-11-1"></span><span id="page-11-0"></span><sup>2</sup><https://www.webex.com/>

<sup>3</sup><https://www.microsoft.com/sk-sk/microsoft-teams/group-chat-software>

## <span id="page-12-0"></span>**2.2 Existujúce riešenia**

#### **Školenie učiteľov pomocou VR vs. školenie s pomocou videa[\[3\]](#page-44-3)**

Tento článok porovnáva prípravu učiteľov vo virtuálnej realite (VR) s tradičnými prístupmi založenými na analýze videí a reflexiách. Naša odborná príprava učiteľov s asistenciou VR sa zameriava na zručnosti v oblasti riadenia triedy (CM) pomocou nízko nákladovej platformy VR pre spoluprácu. Prvé výsledky odhaľujú výrazné zlepšenie pri použití VR prístupu. Autor: **Lugrin, Jean-Luc and Oberdorfer, Sebastian and Latoschik, Marc Erich and Wittmann, Alice and Seufert, Christian and Grafe, Silke**

#### **Výcvik starostlivosti o rany vo virtuálnej realite pre vzdelávanie klinickej sestry: Počiatočná používateľská štúdia[\[4\]](#page-44-4)**

Starostlivosť o rany je základná ošetrovateľská kompetencia, kde je dôležitou súčasťou výmena obväzu. Na zníženie rizika infekcie je potrebné dodržiavať aseptické postupy a techniky. Odbornosť v zručnostiach sa môže rozvíjať prostredníctvom adekvátnej praxe. V tomto článku sa navrhuje použitie virtuálnej reality, ktorá poskytuje viac praktických príležitostí. Je vyvinuté pohlcujúce virtuálne prostredie na simuláciu krokov výmeny jednoduchého obväzu na rany. Pozitívne komentáre sú získané z úvodnej používateľskej štúdie o použiteľnosti so skúsenou zdravotnou sestrou a vysokoškolským študentom ošetrovateľstva. Na ďalšie zlepšenie simulácie sa vykoná komplexné hodnotenie. Autor: **Kup-Sze Choi**

#### **Rozšírenie vzdelávania na základnej škole o VR[\[5\]](#page-44-5)**

Na University of Illinois v Laboratóriu elektronickej vizualizácie v Chicagu používame technológiu virtuálnej reality na doplnenie skúseností v reálnom svete, nie na ich nahradenie. Už viac ako dva roky nasadzujeme aplikácie Immersa-Desk na základnej škole v oblasti Chicaga. Chceme vedieť, či tieto virtuálne prostredia (VE) pomáhajú deťom pochopiť matematiku a vedecké javy. Ak áno, dokážu ich pedagógovia prispôsobiť realite učenia a vyučovania na základnej škole? Naše skúsenosti naznačujú, že VR môže úspešne rozšíriť vedecké vzdelávanie, ako aj pomôcť vyrovnať vzdelávacie prostredie tým, že zapojí študentov všetkých úrovní. Autor: **A. Johnson, T. Moher, Y.J. Cho, Y.J. Lin, D. Haas, J. Kim**

**Platforma materiálov VR Edutainment pre experiment elementárnej dynamiky so vstupnými zariadeniami HI[\[6\]](#page-44-6)**

Pokúšajú sa využiť simuláciu VR pre fyzikálne vzdelávanie na strednej škole, aby poskytli hodiny alternatívnu možnosť experimentu. Navrhli sme tiež rámec Interlude pre učebné materiály simulácie VR pre rôzne dynamické experimenty integrovane. Interlude ponúka užívateľské rozhranie s vysokým zážitkovým dojmom. Navrhujeme tiež spoločnú platformu Prelude na efektívnu konštrukciu rôznych materiálov Interlude. Prelude ponúka spúšťacie rozhranie pre ovládanie zariadenia a knižnicu komponentov pre mikrosvet a prezentáciu ako Java API. Diskutujeme o vlastnostiach vstupných zariadení HI a prispôsobení pre 3D prevádzku. Vyvíjame balík ovládania zariadenia v Execution Interface. Balík má viacero funkcií inicializácie extrakcie a zjednotenia dát, v synchronizovanom ovládaní vstupných zariadení HI. Vytvárame jednoduchý prehliadač VR ako aplikáciu pomocou Prelude. Hlásime skúšobný experiment pre funkčnosť používateľa. Autor: **Shun Tokuyama, Yuma Hanafusa, Hiroyuki Tominaga and Hiroyuki Kitajima**

#### **Aplikácia technológie VR v profesionálnom vyučovaní predškolského vzdelávania[\[7\]](#page-44-7)**

Zatiaľ čo čínska vedecká a technologická sila neustále rastie, príslušní odborníci tiež študujú, ako úzko spojiť vedu a techniku s predškolským vzdelávaním. Za sústavného praktického bádateľského úsilia ľudí zo všetkých spoločenských vrstiev dosiahlo uplatnenie VR v predškolskom vzdelávaní aj odborné vyučovanie potešujúce výsledky. Tento príspevok najskôr predstavuje informácie o technológii VR, identifikuje problémy vo výučbe predškolskej výchovy a navrhuje aplikáciu technológie VR v predškolskom vzdelávaní. Autor: **Huiru Zhai**

#### **Aplikácia 3D real Time VR vo webovej platforme ďalšieho vzdelávania[\[8\]](#page-45-0)**

Tento článok vychádza zo znakov 3D VR v reálnom čase, analyzuje aplikáciu 3D VR v reálnom čase vo webovej platforme ďalšieho vzdelávania: poskytuje efektívnejšie virtuálne vzdelávacie prostredie; zlepšuje správnosť, flexibilitu a efektívnosť vývoja webovej platformy ďalšieho vzdelávania; zlepšuje ponorenie študentov. Tento článok tiež analyzuje problémy aplikácií 3D real time VR v platforme ďalšieho vzdelávania a ich riešenia. Autor: **Xiaoqiang Hu, Xianmei Jiang, Ling He**

#### **Kolaboratívny virtuálny vzdelávací systém pre lekárske vzdelávanie[\[9\]](#page-45-1)**

Kolaboratívny virtuálny vzdelávací systém bol postavený na základe predstavivosti, interakcie a ponorenia do virtuálnej reality (VR) a výhod kolaboratívneho učenia. Systém je vytvorený pre anatómiu človeka, aby sa študenti naučili 3D priestorové vzťahy medzi telesnými orgánmi a tiež získali poznatky o jednotlivých orgánoch a aparátoch. Systém vytvára nenákladné virtuálne prostredie na spoluprácu medzi viacerými platformami a viacerými používateľmi. Okrem toho sú študenti a inštruktori schopní vykonávať spoločnú úlohu a zapojiť sa do skupinových diskusií cez internet. Autor: **Hsiu-Mei Huang**

#### **Interaktívne a kolaboratívne vzdelávacie prostredie využívajúce obsah 3D virtuálnej reality, viac obrazovkový displej a počítače[\[10\]](#page-45-2)**

Teraz, keď stojíme pred prechodom z industriálnej spoločnosti na spoločnosť založenú na vedomostiach, získavanie a zdieľanie vedomostí sa stalo ešte dôležitejším vo vzdelávaní. Nedávny pokrok vo výkone počítačového spracovania a grafických schopnostiach dal počítačom značný potenciál ako vzdelávacích nástrojov. Pokiaľ ide o VR alebo CG, tento potenciál bol ďalej vyvinutý pre zábavné aplikácie. Študenti sú teraz obklopení počítačmi doma aj v škole. NTT predstavilo nový vzdelávací systém s názvom COLLVIRS (COLlaborative Learning system využívajúci priestory virtuálnej reality), ktorý pozostáva z veľkej obrazovky s vysokým rozlíšením, super grafických procesorov, počítačov pre jednotlivých študentov a obsahu VR. Ústredným problémom je, ako poskytnúť študentom obsah VR. Interaktivita a spolupráca spolu s dramaturgiou obsahu sú kľúčovými faktormi úspechu systému. Autor: **Y. Harada, K. Nosu, N. Okude**

**Výskum a realizácia VR pre školské učebnice pre mentálne retardovaných[\[11\]](#page-45-3)**

Vzdelávanie bolo vždy stredobodom národnej pozornosti a špeciálne vzdelávanie detí je veľmi dôležitou súčasťou vzdelávacieho priemyslu. Tradičným formám vzdelávania chýba záujem a ponorenie, čo sťažuje týmto špeciálnym deťom skutočne porozumieť časti vedomostí. S rozvojom vedy a techniky sa technológia virtuálnej reality (VR) dostala do zorného poľa ľudí a stredobodom pozornosti sa stalo "VR + vzdelávanie". Tento článok sa zameriava na špeciálne deti s intelektuálnymi nedostatkami a využíva vlastnosti VR na návrh vzdelávacieho softvérového systému VR, ktorý je pre študentov ľahko pochopiteľný. Pomocou jazyka C Sharp na písanie programov na dosiahnutie interakcie medzi človekom a počítačom boli prostredníctvom Unity3D vytvorené dve virtuálne scény s vysokým stupňom realistickej reprodukcie. V scénach sú štyri triedy: hodina matematiky, hodina čínštiny, hodina angličtiny a trieda života. Má aj vyšetrovaciu funkciu a dáva spätnú väzbu o výsledkoch vyšetrenia. Softvérový systém má dobrý mechanizmus spätnej väzby, ktorý umožňuje učiteľom a rodičom včas pochopiť situáciu

učenia sa detí. Systém dokáže dokončiť sériu komplexných funkcií interakcie medzi človekom a počítačom, skutočne spojiť virtuálnu a realitu, zmierniť únavu prostredníctvom fyzického alebo psychologického prenosu detí a pomôcť deťom skutočne dosiahnuť efektívne učenie. Autor: **Nianfeng Li, Xiaoyan Zhang, Lele Wang, Shang Zhou, Yifei Zhao, Hu Xu**

#### **Celkové riešenie učebne virtuálnej reality[\[12\]](#page-45-4)**

Virtuálna realita (VR) je trojrozmerný počítačom vytvorený virtuálny svet. Je nevyhnutné zaviesť technológiu VR do oblasti vzdelávania, aby sa vyvinul nový vyučovací režim na zlepšenie efektívnosti a kvality vyučovania a učenia. Medzi nimi sa trieda VR rýchlo stala najoslnivejšou hviezdou so svojou podvratnou výhodou. Tento príspevok navrhuje celkové integračné riešenie VR učebne, vrátane jej zloženia, dizajnu scén rôznych disciplín a jej hlavných výhod. Nakoniec je poskytnutá prípadová štúdia hodiny geografie, ktorá ukazuje jej výhody a silný potenciál. Autor: **Xisong Dong**

### <span id="page-16-0"></span>**2.3 Možné riešenia problematiky**

Technológie sa každým dňom posúvajú veľkými krokmi vpred, a práve preto je možné vytvoriť školu vo virtuálnom kolaboratívnom prostredí. Proces vytvárania a využívania týchto virtuálnych škôl pozostáva z 3 základných častí. Je veľmi dôležité aby žiadna z nižšie uvedených častí nebola prehľadaná a na každú sa dával potrebný dôraz, nakoľko jej nedostatok, respektíve nízka úroveň môže zatieniť zvyšné časti, a to hoc sú na vysokej úrovni.

Prvou a najzákladnejšou časťou je vytvorenie VR prostredia. V tejto časti sa vytvorí prostredie s vyžadovanou logikou. Väčšina nástrojov už obsahuje základné objekty, takže aj vývojár, ktorý nevie pracovať s modelovaním, stále vie vytvoriť akýsi náčrt, ktorý vizuálne možno bude vzdialený od očakávaného výsledku, no po stránke funkčnosti to bude plnohodnotný projekt. V tejto časti treba dbať hlavne na to, aby prostredie ktoré sa vytvára bolo intuitívne, a ľahké na pochopenie, keďže veľká komplexita môže odradiť potencionálnych používateľov. Treba tiež dbať nato že v prípade virtuálnej školy pre základne školy, taktiež treba počítať s vekom používateľov, a tak vytvoriť prostredia adekvátne im technickým aj vedomostným prostrediam.

Druhou časťou je modelovania. Mnoho ľudí si myslí že to nie je až tak dôležitá časť, no opak je pravdou. Modely a výsledný vizuál projektu zohráva kľúčovú úlohu pri interakcií s používateľom. Práve vizuál najviac ovplyvní to, ako sa používateľ bude na daný projekt pozerať, aké pocity to v ňom zanechá a či jeho túžba vrátiť sa, a používať projekt zostane a motivuje ho používať aj naďalej alebo naopak, práve vizuál bude dôvod, prečo od používania aplikácie upustí. Opäť treba myslieť na to, že ak sa pracuje na prostredí pre základné školy, vizuál by mal byť pestrý, farebný, aby používateľov, teda žiakov čo najviac zaujal a motivoval k jeho používania, respektíve učeniu.

Poslednou a tiež veľmi dôležitou časťou je práve interakcia s používateľom. Tá spočíva v tom, ako bude používateľ zobrazovať dané virtuálne prostredie. Tiež blízko súvisí hlavne s logikou a tým pádom s prvou časťou tvorby. Je veľmi dôležité, aby človek, ktorý bude takéto virtuálne prostredie používať vedel, ako v ňom ovládať jednotlivé prvky. Podobne ako modelovanie je kľúčovým z hľadiska toho, že ak ovládanie bude veľmi komplikované poprípade nie veľmi vysvetlené, môže to vrhnúť na projekt zlé svetlo, a demotivuje to používateľa naďalej používať. Táto práca sa zamerá skôr nato, na akých zariadeniach a s akými pomôckami sa dá virtuálne prostredie používať.

#### **Nástroje na vytvorenie virtuálneho prostredia**

Ako sa doba posúva, tak vznikajú nové, a zdokonaľujú sa už existujúce nástroje na vytváranie virtuálneho prostredia. Tie sa líšia hlavne v tom, aký programovací jazyk používajú, vo výpočtovej náročnosti a taktiež vo výslednej forme aplikácie. Hneď na úvod tieto nástroje viem rozdeliť na 2 skupiny:

- 1. Webové prostredia na tvorbu stránok s možnosťou využitia virtuálnej reality
- 2. Nástroje na tvorbu samostatných aplikácií s aplikovaním virtuálnej reality

#### **Webové prostredie A-frame**

A-frame podobne, ako ostatné webové prostredia slúži na využívanie VR a AR v internetovom prehliadači. Je voľne dostupný a postavený na rámci ThreeJS, ktorý je postavený na klasickom Javascripte. Ináč povedané to znamená, že webové aplikácie vytvorené pomocou A-frame majú štruktúru rovnakú ako klasické internetové stránky. Na jeho používanie postačia aj základne znalosti Javascriptu. **Výhody A-frame**

- Jednoduchosť používania keďže je postavený na klasickom Javascripte
- Ľahká integrácia ostatných nástrojov ako je napríklad React Native alebo Godot
- Keďže výsledok je webová aplikácia, je možné ju využívať ako na počítači tak aj na mobilnom zariadení
- Ľahká tvorba a veľká knižnica komponentov ktoré urýchľujú proces vytvárania

#### **Nevýhody A-frame**

- Problém asynchronizácie je ťažké kontrolovať, v akom poradí sa jednotlivé entity vyrenderujú
- Je ťažké nájsť komponenty, ktoré by spoločne fungovali na rovnakej verzii
- Nemá stabilné verzie, tým pádom je riskantné ho použiť v produkcii
- V prípade problému môže nastať že na internete sa riešenie nenájde, a je potrebné kontaktovať vývojárov

#### **Vývojové prostredie Glitch**

Glitch je webové vývojové prostredie ktoré slúži na tvorbu stránku, a tým pádom slúži ako skvelý editor práve pre prostredia na tvorbu stránok s možnosťou využita virtuálnej reality.

#### **Výhody Glitchu**

- Skvelý editor pre začínajúcich webových vývojárov
- Možnosť priamo v editore vidieť výsledok, ktorý sa aktualizuje po každej zmene v kóde
- Možnosť kolaboratívnej práce na jednom projekte
- Súbory a všetky súčasti projektu sú uložené na CDN servery

#### **Nevýhody Glitchu**

- V prípade chyby v kóde ktorá vyžaduje veľa dopytov, môže nastať že Glitch dá projektu alebo dokonca užívateľovi timeout
- Bez možnosti prispôsobiť kostru projektu
- Je závislý na internete, a tým pádom bez internetu nefunguje

#### **Unity 3D**

Unity 3D je komplexný herný engine, pomocou ktorého sa dá vytvárať mnoho veci od hier, cez filmy, automatizáciu až po virtuálnu realitu. Obsahuje niekoľko plánov vrátane bezplatného. Jeho jadro tvorí programovací jazyk C Sharp. Tento spôsob tvorby VR je určený skôr pre ľudí, ktorí s daným prostredím a taktiež jazykom C Sharp už nejaké skúsenosti majú.

#### **Výhody Unity**

- Veľká výhoda je Asset Store, kde sa dajú nájsť základne všetky potrebné komponenty ktoré dokážu vývoj urýchliť
- Má zabudovaný nástroj na modelovanie, spolu s podporou CAD nástrojov
- Je dlho rozvíjaný čím má veľkú "fanúšikovskú"základňu, tým pádom v prípade potreby je ľahké nájsť riešenie na problém

#### **Nevýhody Unity**

• Je veľmi komplexný, človek potrebuje dosť času aby sa v ňom naučil orientovať

- Nedá sa spustiť na webe tým pádom nie je dostupný až tak ako A-frame
- Záleží od projektu, no vo väčšine potrebuje vyššie systémové požiadavky
- Na vyskúšanie VR projektov je potrebné vlastniť VR vybavenie

#### **Nástroje na modelovanie**

Nástrojov na modelovanie existuje už mnoho, avšak všetky sa v niečom líšia. Existujú dokonca aj online nástroje, ktoré sú väčšinou bezplatné, no na druhej strane obsahujú len minimum funkcií a na vytvorenie zložitejšieho modelu nie sú vhodné. To by bol pri vytváraní lákavého virtuálneho prostredia dosť problém. Na tvorbu takého prostredia môžu slúžiť nástroje ako je Blender alebo Maya.

#### **Blender**

Blender je voľne dostupný nástroj na modelovanie ktorý ponúka mnoho možnosti a to od začínajúcich až po skúsených modelárov. Popri ostatných nástrojoch vyniká hlavne v tom že je bezplatný, a aj cez to obsahuje mnoho funkcionalít, ktoré by mu vedeli závidieť aj platené nástroje.

#### **Výhody Blenderu**

- Je bezplatný, tým pádom je vhodný aj pre začiatočníkov
- Obsahuje mnohé funkcie na modelovanie, tvarovanie alebo animáciu
- Má zabudovaný veľký počet klávesových skratiek ktoré vedia urýchliť celý proces

#### **Nevýhody Blenderu**

- Práve veľký počet funkcií spôsobuje to, že pre začínajúceho používateľa je zložitý na používanie
- Prostredie nie je intuitívne, a človek sa v ňom vie ľahko stratiť

#### **Maya**

Maya je platený nástroj na modelovanie, animácie a všetky veci s tým spojené vhodný skôr na väčšie projekty. Používaná je hlavne veľkými vývojovými štúdiami, či už pri tvorbe hier alebo filmov. Podobne ako Blender, obsahuje mnoho funkcionalít vďaka ktorým s jej pomocou je možné vytvoriť niekedy až priam realistické modely/animácie, ktoré nie je možné rozoznať od skutočnosti **Výhody**

- Nie je až tak náročná na použitie oproti Blenderu
- Veľké množstvo funkcionalít

#### **Nevýhody**

- Licencia formou Trailware spoplatnený
- Vzhľadom na veľké množstvo funkcionalít, často krát sa vyskytne chyba, ktorá sa následne ťažko odstraňuje

#### **Zariadenia na interakciu s virtuálnym prostredím**

Existuje mnoho zariadení na ktoré sa na tento účel dajú použiť. Je však dôležité uvedomiť si, pre aké prostredie bola daná aplikácia vytvorená. Existujú dve možnosti:

- Aplikácia vytvorená pre webové rozhrania
- Samostatná aplikácia

Pri aplikáciach vytvorených pre webové rozhrania je veľkou výhodou to, že na používanie nám postačí monitor, respektíve obrazovka alebo telefón. Tieto aplikácie väčšinou nie sú hardvérovo náročné takže ich spustí aj slabší počítač. Ďalšou veľkou výhodou je to, že ak človek nechce, tak nemusí utrácať peniaze za vybavenie, ktorého cenovka v niektorých prípadoch sa blíži k hranici tisíc eur.

Na druhej strane tu sú aplikácie ktoré sú výhradne odkázané na toto príslušenstvo. Používateľ si zaň síce priplatí, no zážitok pri používaní aplikácie bude o mnoho realistickejší. Väčšina aplikácií kladie dôraz na to, ako aplikácie budú vyzerať práve na týchto zariadeniach. To hlavne preto, lebo keď spustíme rovnakú aplikáciu na webe a budeme ju sledovať pomocou monitora, a druhý človek ju bude používať pomocou VR príslušenstva, pohľad, pocit a emócia z používania môže byť diametrálne odlišná. Práve preto sa nasledujúca časť kapitoly bude venovať práve takýmto zariadeniam.

#### **Oculus Quest 2**

Je autonómny headset, ktorý slúži na pohybovanie sa po VR prostredí. Pozostáva s headsetu a dvoch ovládačov. Podobne ako u ostatných zariadení, headset slúži na projekciu obrazu, zatiaľ čo ovládače sa používajú na interakciu s daným VR prostredím.

#### **Výhody**

• Je bezdrôtový, takže manipulácia je omnoho jednoduchšia

- Univerzálny USB-C port ktorý slúži na rýchle nabíjanie
- Poskytuje 360 stupňovú navigáciu
- Pri vydaní, mnohé doplnky neboli v produkcií, to sa však zmenilo
- Poskytuje 2 až 2.5 hodín nepretržitého používania, čo v konečnom dôsledku nie je až tak veľa

#### **VR Cave**

Tieto VR jaskyne posunú úroveň ešte o stupeň vyššie. Predstavujú niečo medzi realitou a virtuálnou realitou. Spočívajú v tom, že človek je umiestnený do miestnosti, väčšinou v tvare kocky, na ktorej steny sa premieta virtuálne prostredie. Pomocou rôznych sledovacích nástrojov, či už na oči, ruky alebo nohy vie používateľ s týmto prostredím interagovať.

#### **Výhody**

- Narozdiel od klasických headsetov, umožňuje sledovať dianie aj ostatným účastníkom
- Má široký rozsah použitia ako je napríklad herný priemysel, vedecké výskumy alebo simulácie

#### **Výhody**

- Poskladanie VR Cave je finančne a priestorovo náročné
- Nakoľko je miestnosť postavená natvrdo, rôzne vonkajšie vplyvy ako je napríklad aj trasenie môžu zapríčiniť posunutie zariadenia

#### **Analytický záver**

Po zohľadnení výhod a nevýhod každého nie len spomenutého nástroja a prostredia na vývoj kolaboratívnej virtuálnej reality sa vyvodil záver, že riešením tejto práce bude A-frame, spolu s vývojovým editorom Glitch. Dôvod je ten, že vďaka A-framu bude možné dané VR prostredie prehliadať aj na webovom prehliadači a okrem počítaču alebo telefónu nebude potrebné žiadne ďalšie špeciálne vybavenie. Glitch bol vybraný práve preto, že nie je potrebné lokálne inštalovať žiaden osobitný editor. Taktiež veľká výhoda Glitchu je práve tá, že všetky assety sú uložené na CDN serveroch a tým pádom je tak zamedzené ich strate. Vďaka spojeniu týchto dvoch nástrojov je vývoj virtuálneho prostredia agilný, a výsledky je možné kontrolovať okamžite vďaka zdieľanej URL adrese.

## <span id="page-22-0"></span>**3 Metodológia riešenia**

Táto časť práce sa podrobne zaoberá konkrétnym procesom tvorby virtuálneho systému. Celý vývoj sa skladá z viacerých častí, ktoré sú nižšie dopodrobna rozobrané.

Prvou časťou bol návrh celkového systému - časti, z ktorých sa bude systém skladať a spôsob, akým budú medzi sebou komunikovať. Od zvolenia vývojového prostredia, cez sever na ktorom bude systém fungovať až po technológie, ktoré sú potrebné na správne fungovanie projektu. Ďalšou časťou bolo používateľské rozhranie a teda spôsob, akým bude používateľ so systémom interagovať. Následne, keď už boli tieto dve návrhy vytvorené, bolo možné pracovať na konkrétnej miestnosti a všetkom s ňou spojené. Tam sa môže rozumieť napríklad modely, ktoré miestnosť obsahuje a z ktorých je zložená, predmety, s ktorými dokáže používateľ interagovať alebo taktiež edukatívna hra, a ďalšia úloha, ktoré je srdcom celého projektu. Ináč povedané komponenty, z ktorých sa hra skladá.

### <span id="page-22-1"></span>**3.1 Návrh celkového systému**

Fundamentálnym krokom pri tvorbe tohto projektu bol návrh systému ako celku. Vzhľadom na to, že celý projekt sa bude nachádzať na webe, bude systém pozostávať z dvoch základných častí:

- Server
- Virtuálne prostredie

Keďže sa celý projekt bude nachádzať na webe, nebude pamäťovo ani výpočtovo náročný. Pomocou toho sa zaistí, že na používanie systému nebude potrebné mať super výkonný počítač, ale postačí aj počítač s priemerným výkonom, aké sa nachádzajú napríklad na školách keďže na spustenie programu postačí webový prehliadač, ktorým disponuje každý počítač. Ďalšou výhodou webového prostredia bude jeho kompatibilita. Pokiaľ by výsledný projekt bol vo forme spustiteľnej aplikácie, bolo by potrebné riešiť multiplatformovú kompatibilitu aby bol systém dostupný pre každý typ operačného systému. Jedna vec, ktorú je potrebné poznamenať je, že na používanie programu bude potrebné byť pripojený na internetové pripojenie aspoň s priemernou rýchlosťou.

## <span id="page-23-0"></span>**3.2 Konceptuálny návrh**

V konceptuálnom návrhu je bližšie rozobrané, ako bude finálny systém vyzerať. Ako je možné vidieť, Konceptuálny návrh sa skladá hneď z niekoľkých častí.

<span id="page-23-1"></span>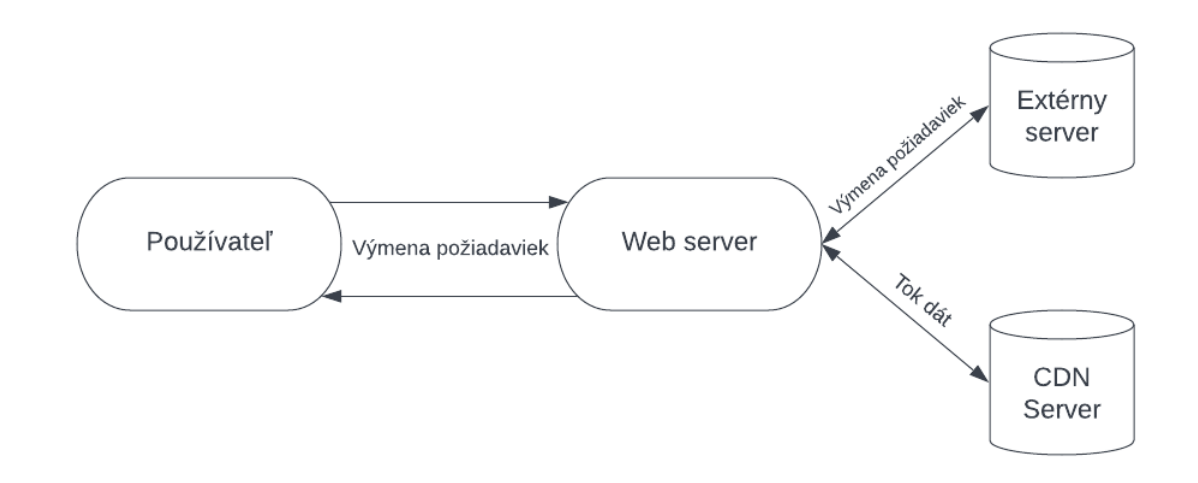

Obr. 3.1: Konceptuálny návrh

Nižšie sú vypísané jednotlivé komponenty z ktorých sa konceptuálny návrh skladá a taktiež vzťah, aký jednotlivé komponenty medzi sebou majú:

- **Používateľ**, ktorý bude so systémom interagovať a systém ovládať. Ten s ním bude komunikovať prostredníctvom servera na ktorom bude systém umiestnený.
- **Web server** je sprostredkovateľ medzi používateľským prostredím a používateľom ktorý s ním bude interagovať. Na ňom sa nachádza celý systém, a je potrebné mať internetové pripojenie pre prístup naň
- **CDN server** je priestor, kde A-frame ukladá všetky assety v projekte. Vďaka CDN serveru nie je potrebné mať assety uložené lokálne na zariadení, a taktiež urýchľuje načítanie assetov na webovej stránke
- **Externý server** slúži na zabezpečenie kolaboratívneho prostredia. Vďaka komunikačnému protokolu zvanému Web socket, interakcie s predmetom sa pošlú na externý server, ktorý následne túto informáciu broadcoastuje všetkým práve pripojeným používateľom.

## <span id="page-24-0"></span>**3.3 Virtuálne prostredie**

Virtuálne prostredie bude tvoriť frontend-ovu časť projekt. Bude to časť, ktorú daný používateľ uvidí, a s ktorou bude taktiež pracovať. Celé virtuálne prostredie bude implementované pomocou rámca A-frame. Ten, ako už bolo spomínané v analýze, je skvelý nástroj na tvorenie virtuálneho prostredie, v ktorom sa používateľ bude vedieť pohybovať a taktiež s ním interagovať. Keďže virtuálne prostredie je pomerne rozsiahly celok tejto práce, aj ten sa bude deliť na viacero menších častí. Tými časťami sú:

- Úvodná obrazovka
- Prostredie
- Postava hráča
- Edukatívna hra Doplň vety
- Úloha číslo 2 Malá verzia prekladača

<span id="page-24-1"></span>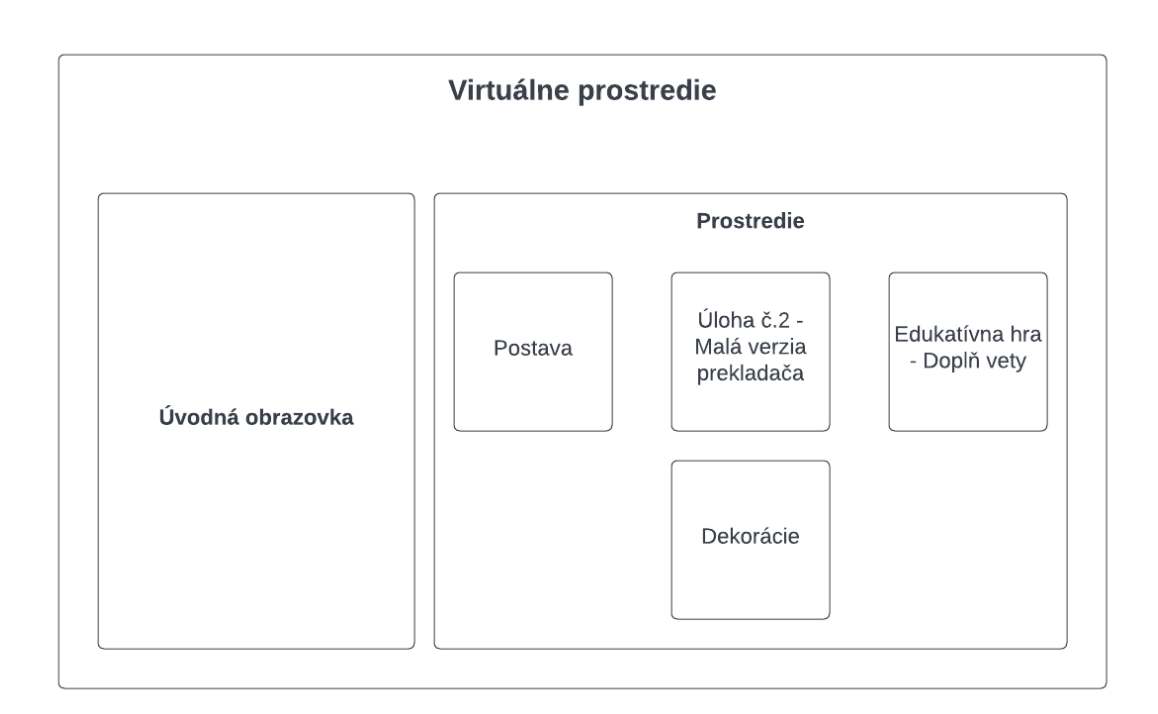

Obr. 3.2: Návrh virtuálneho prostredia

#### **Úvodná obrazovka**

Keďže prostredie, v ktorom sa bude celá aplikácia nachádzať bude kolaboratívne, je potrebné jednotlivým používateľom nastaviť role. Keďže sa nejedná o veľmi komplexnú aplikáciu, budu stačiť dve role, medzi ktorými si bude vedieť používateľ vybrať:

- Pozorovateľ
- Aktér

<span id="page-25-0"></span>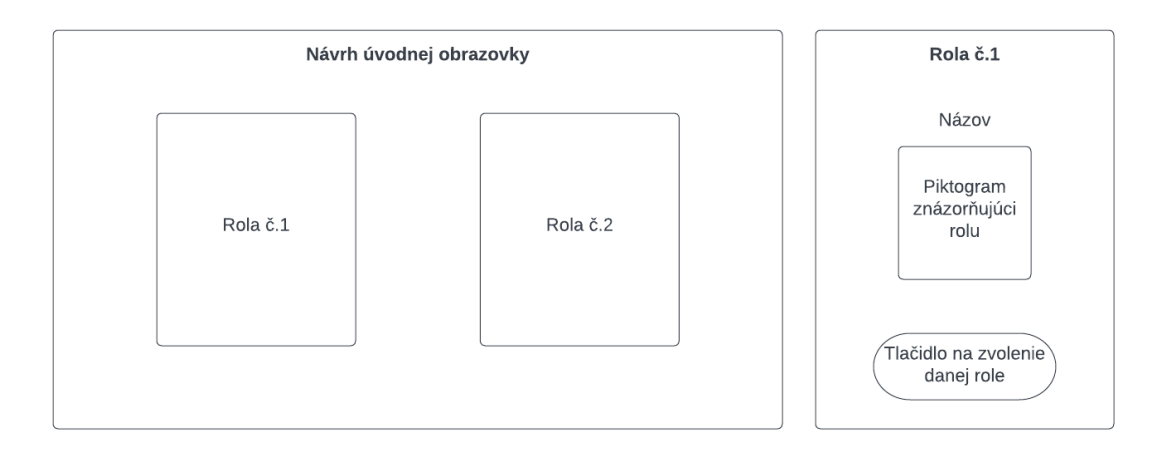

Obr. 3.3: Návrh úvodnej obrazovky

Návrh, ako to bude vyzerať je zobrazený na obrázku vyššie. Ešte predtým, ako používateľ vstúpi do virtuálneho prostredie, zobrazí sa mu obrazovka, na ktorej si bude vedieť vybrať jednu z dvoch dostupných rolí. Obidve role sa budú skladať z tlačidla, ktorým si používateľ zvolí danú rolu, obrázka a textu, ktoré opisujú danú rolu.

#### **Prostredie**

Prostredie po ktorom sa bude používateľ pohybovať a s ktorým bude interagovať bude vytvorené z edukatívnych hier, postavy hráča, dekorácií a prostredie po ktorom sa bude vedieť používateľ pohybovať. Keďže projekt je navrhnutý na školy, tak aj prostredie je vložené do školského prostredia. Celý priestor bude reprezentovaný školskou triedou. Avšak nie klasickou ale takou, aby bola zaujímavá aj pre žiakov. To sa dá docieliť hlavne pomocou dekorácií a modelov ktoré budú dané prostredie stvárňovať.

#### **Postava hráča**

<span id="page-26-0"></span>Hneď na úvod opisu postavy je dôležité vyzdvihnúť, že šablóna a teda systém ako postava vyzerá a ako sa s ňou požívateľ dokáže po scéne pohybovať bola na tento projekt poskytnutá školou a teda za jej implementáciu si vlastník tejto práce nepripisuje žiadne zásluhy.

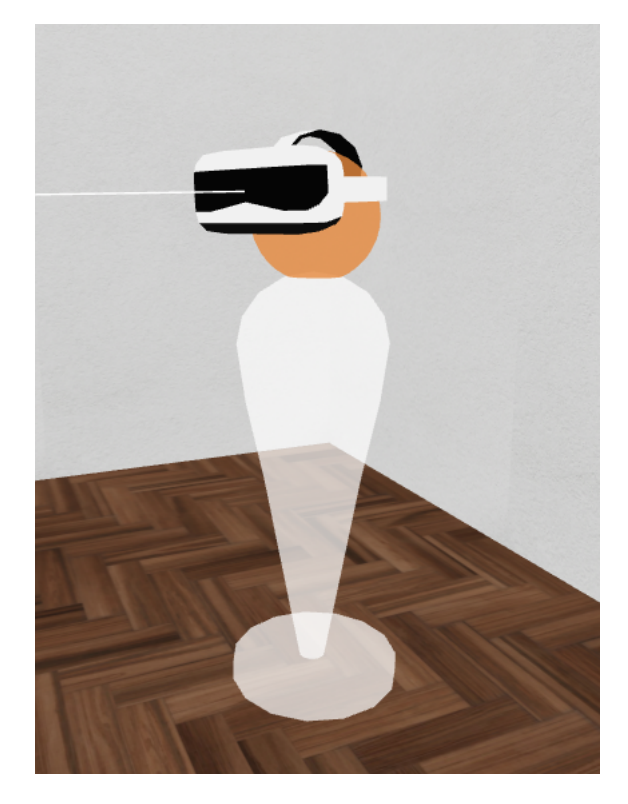

Obr. 3.4: Model hráča na scéne

Samotný model hráča pozostáva z jednoduchých komponentov ktoré sú súčasťou rámca A-frame a modelu virtuálnej prilby, ktorá v reálnom svete slúži na pripojenie sa do sveta virtuálnej reality. Telo modelu tvorí kužeľ a tenký prevrátený valec, pričom obidve predmety majú zvýšenú prehľadnosť. Hlavu tvori spomínaná virtuálna prilba, ktorá je pripevnená na guli, ktorá je na sto percent neprehľadná. Farba gule, ktorá predstavuje hlavu je pri každom počiatočnom generovaní pre každého používateľa náhodná. Pohyb po scéne je zabezpečeným pomocou komponentu **movement-controls**. Ten zabezpečuje univerzálnej ovládanie pre virtuálne prilby a headsety, ako aj pri používaní klávesnici a myšky. Práve pri druhej možnosti, a to pri používaní klávesnice a myšky je pohyb veľmi jednoduchý. Pomocou počítačovej myšky sa dokáže používateľ v 3D priestore otáčať a pomocou kláves W,S,A,D sa dokáže po scéne pohybovať a to následovne. Klávesa 'W' slúži na pohyb dopredu, klávesa 'S' slúži na pohyb dozadu, klávesa 'A' slúži na pohyb doľava a nakoniec klávesa 'D' slúži na pohyb doprava. Tým pádom je pohyb jednoduchý a intuitívny, keďže podobný alebo rovnaký spôsob

pohybovania sa ma implementované aj väčšina novodobých počítačových hier.

#### **Edukatívna hra - Doplň vety**

Táto edukatívna hra je zameraná na naučenie a pochopenie významu slov pomocou kombinácie slovnej a piktogramovej podoby daných slov ktoré vytvárajú jednoduché vety. Ako je na obrázku nižšie naznačené, používateľ si bude vedieť na začiatku hry zvoliť úroveň. Náročnosť úrovne sa budú od seba odlišovať v počte slov, z ktorých je veta, alebo lepšie povedané zadanie zložené. Následne keď používateľ zvolí stupeň obtiažnosti, vygeneruje sa mu adekvátna plocha s náhodným slovom. V prípade ľahkej obtiažnosti, bude počet možností ktoré môže zvoliť vždy väčší ako počet možností ktoré je potrebné doplniť.

<span id="page-27-0"></span>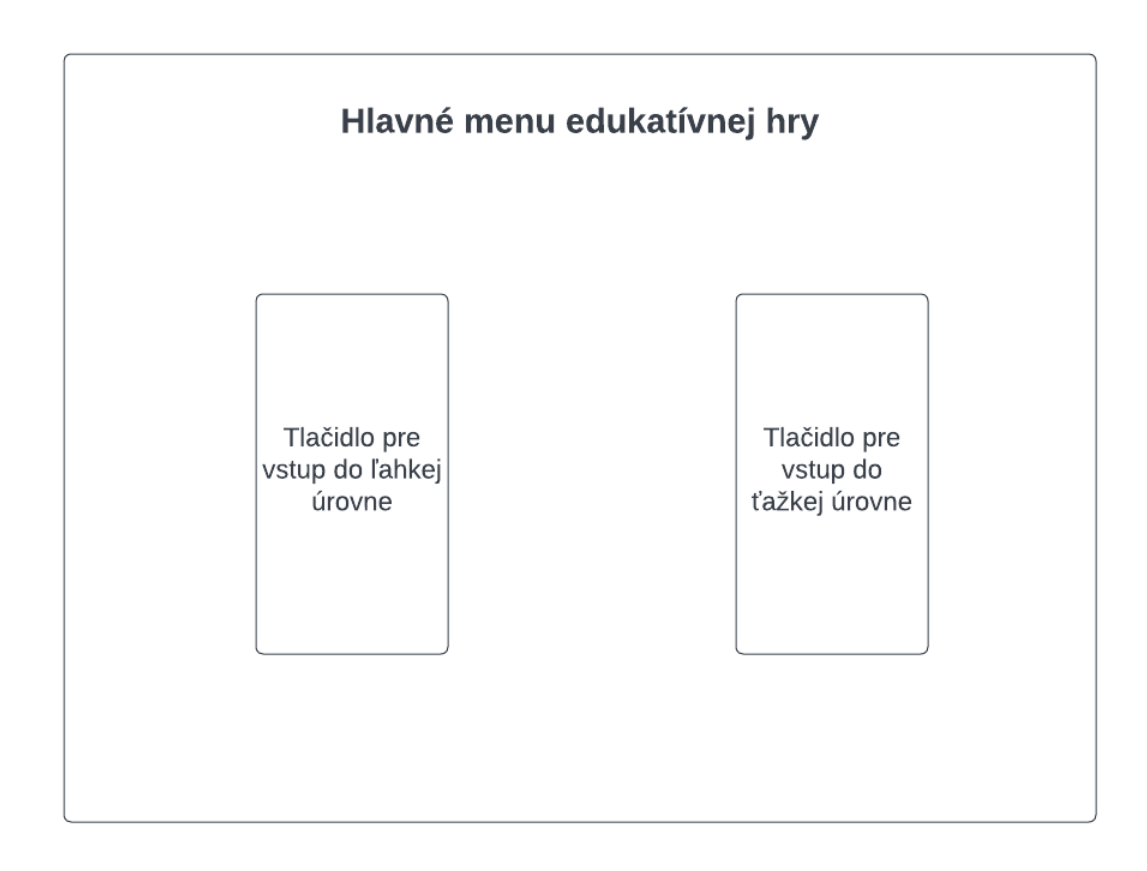

Obr. 3.5: Hlavné menu

<span id="page-28-0"></span>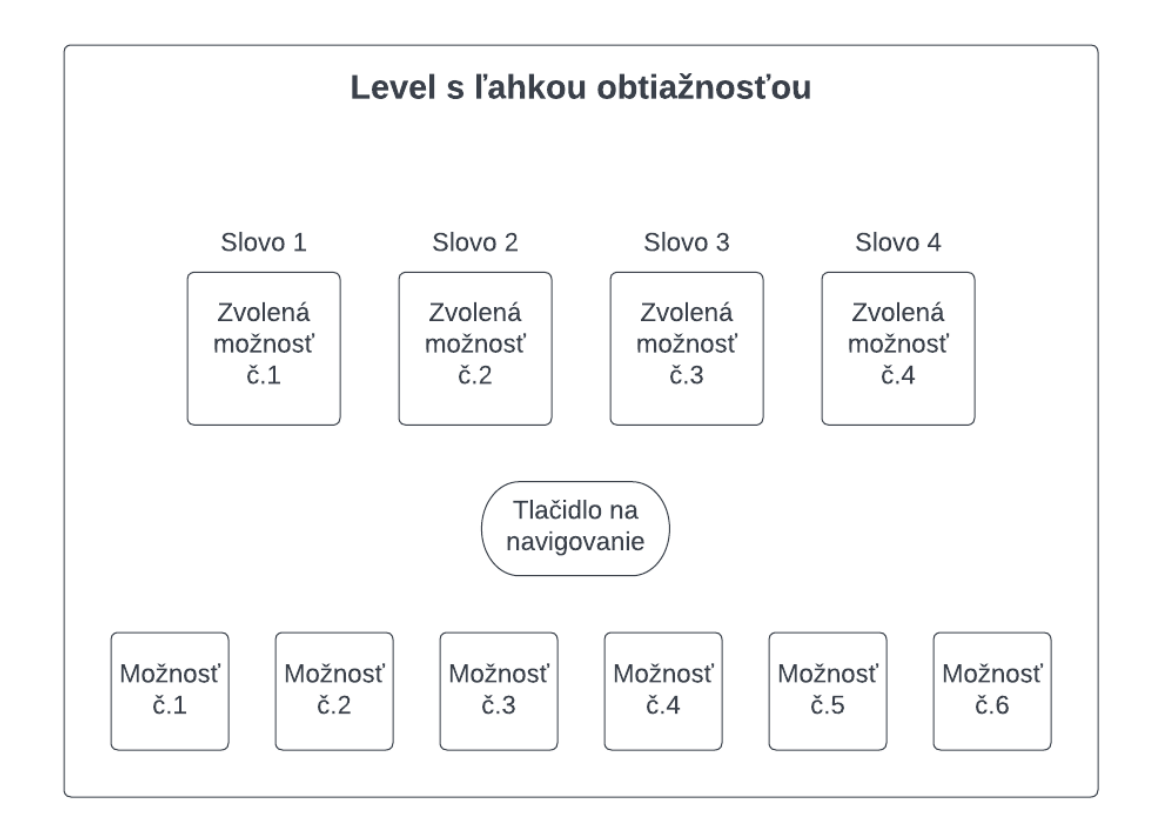

#### Obr. 3.6: Návrh levelu

Keď hráč spustí nejakú úroveň, hracia plocha bude pozostávať zo štyroch základných častí:

- Slovný opis slov
- Možnosti, ktoré môže používateľ zvoliť
- Možnosti, ktoré používateľ zvolil
- Tlačítko na navigáciu

**Cieľom hry** je pomocou možností, zobrazených vo forme piktogramov vyskladať vetu zloženú zo slov, ktorá je náhodne vygenerovaná. Keď hráč vyplní všetky polia, do ktorých je možné vložiť možnosti, hra používateľovi odovzdá spätnú väzbu, na základe ktorej bude vedieť používateľ pokračovať na ďalšiu úroveň v prípade správnej odpovede, alebo opraviť zadanú odpoveď v prípade jej neúspešného zadania.

#### **Úloha číslo 2 - Malá verzia prekladača**

V predchádzajúcej hre sa používateľ naučil ako vyzerajú jednotlivé slová v textovej podobe. V tejto úlohe bude mať používateľ k dispozícií viaceré slová ktoré budú zobrazené ako piktogramom, tak aj slovom. Následne, ak na nich používateľ klikne, zobrazí sa mu okno, v ktorom bude video. Obsahom vedia bude dané slovo zobrazené v posunkovej reči. Toto video bude vedieť používateľ ako spustiť, tak aj zastaviť. Návrh, ako daná úloha môže vyzerať je zobrazený na obrázku nižšie.

## <span id="page-29-0"></span>**3.4 Server**

Serverová časť tvorí časť backend-ovej časti tejto práce. V tejto časti sa navrhuje hlavne to, ako pomocou akej technológie by malo byť virtuálne prostredie implementované na webovom prostredí. Riešením na túto problematikou by mohol byť rámec A-frame implementovaný pomocou vývojového prostredia Glitch. Ako bolo spomenuté v analýze, Glitch by slúžil výborne nie len ako vývojové prostredie, ale taktiež ako skvelé externé úložisko pre všetky assety. Ďalšou časťou tvorby aplikácie je kolaboratívne prostredie. To sa dá spraviť vo forme Web socketu. Ten funguje na princípe toho, že je vytvorený pseudoserver, na ktorý sa posielajú všetky informácie o interakcií s kolaboratívnymi komponentami.

<span id="page-29-1"></span>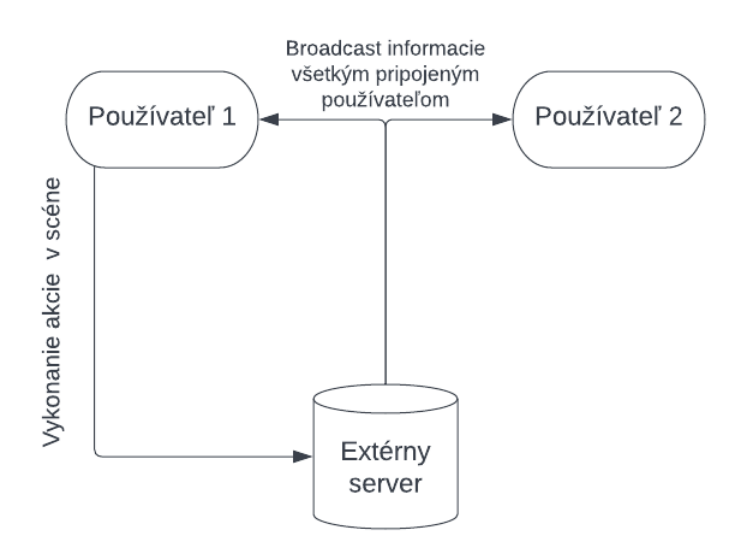

Obr. 3.7: Komunikácia medzi používateľmi pomocou web socketu

Tie server príjme, a následne vďaka broadcastu ich pošle všetkým práve pripojeným používateľom. Tým sa na základe práve prijatej informácie updatuje scéna. V A-Frame už však existuje knižnica, ktorú túto vec robí za programátora a tou je networked-aframe. Pomocou nej nie je potrebné aby programátor konfiguroval server sám, ale postačí ak pracuje s komponentami ktoré sú súčasťou A-frame.

## <span id="page-30-0"></span>**4 Implementácia riešenia**

Táto časť práce rozoberá implementáciu navrhovaného riešenia. Poukazuje sa tu nato, ako jednotlivé komponenty systému boli implementované a taktiež ako fungujú. Pri vývoji aplikácie došlo k zmenám v návrhu, pričom tieto zmeny budú taktiež zaradené do tejto kapitoly. Hlavnou zmenou bolo takmer odstránenie kolaboratívneho prostredia a taktiež typ úvodnej obrazovky. Obidve tieto zmeny budú rozobrané v sekcii dedikovanej práve na to.

## <span id="page-30-1"></span>**4.1 Virtuálne prostredie**

Virtuálne prostredie vo výslednej verzii aplikácie sa skladá z viacerých častí ktoré vytvárajú celok. Celé prostredie tvorí miestnosť v tvare obdĺžnika. V nej sú poukladané jednotlivé funkčné a dekoratívne komponenty.

<span id="page-30-2"></span>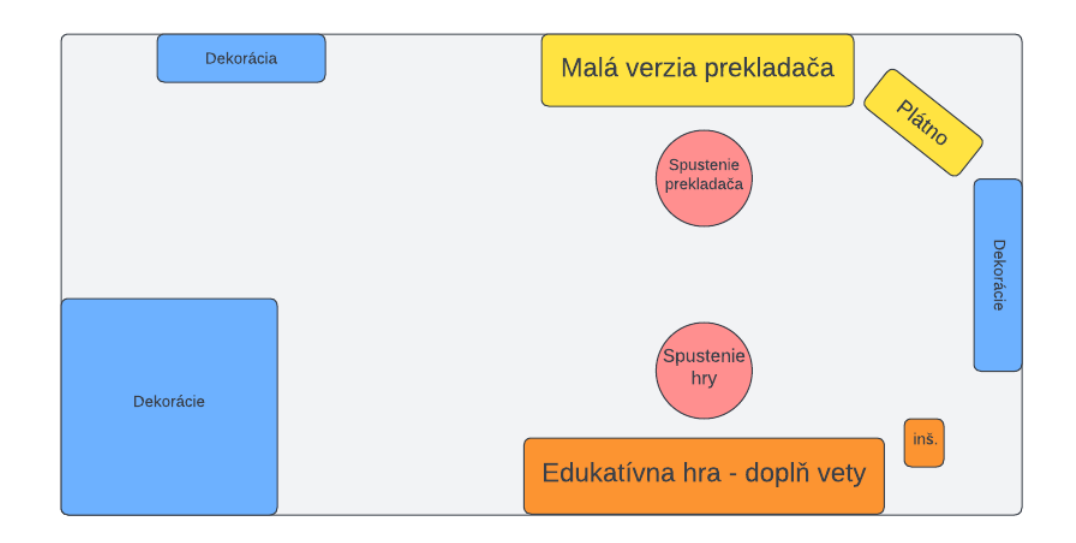

Obr. 4.1: Rozloženie jednotlivých komponentov (Pohľad zhora)

Obrázok ktorý je vyššie znázorňuje rozloženie miestnosti ktorá predstavuje virtuálne prostredie. Modrou farbou sú označené komponenty, ktoré slúžia iba ako dekorácia, a nemajú žiadnu funkcionalitu. Okrem zobrazených modrých komponentov sa ešte na strope miestnosti nachádzajú dve svetlá ktoré taktiež slúžia iba ako dekorácia. Následne sa tu nachádzajú ďalšie dve zložené komponenty, každý pozostávajúci z dvoch objektov. Poslednými komponentami, ktoré sa na ploche nachádzajú sú plochy určené na spustenie zložených komponentov.

Prvým zloženým komponentom je **Edukatívna hra**, ktorá je na obrázku znázornená oranžovou farbou. Tá pozostáva z hlavnej obrazovky, ktorú stvárňuje väčší oranžový obdĺžnik, a tlačidla (oranžový štvorec napravo s textom **inš**). Hlavná obrazovka tvorí srdce hry, a na nej sa odohráva celá hra. Tlačidlo slúži len na zopakovanie inštrukcií.

Druhým zloženým komponentom je **Malá verzia prekladača**. Ten je na obrázku znázornený žltou farbou, a pozostáva z tabule, ktorá je opäť znázornená väčším obdĺžnikom. Pomocou nej vytvára používateľ väčšinu interakcií. Druhú časť tvorí plátno. To je taktiež dôležitou časťou tohto zloženého komponentu, nakoľko na ňom sa zobrazujú jednotlivé slová z tabule v posunkovej reči.

Ako bolo povedané vyššie, súčasťou plochy sú taktiež spúšťače jednotlivých zložených komponentov. Tie sú na pôdoryse zobrazené červenou farbou. Ak sa používateľ pomocou postavy presunie na tie plochy, spustí jednotlivé komponenty ktorými sú Malá verzia prekladača a taktiež Edukatívna hra.

### <span id="page-31-0"></span>**4.2 Edukatívna hra - doplň vety**

Táto hra figuruje v tom tejto aplikácií od samého začiatku. Postupom času si prešla viacerými renováciami, pomocou ktorých sa dostala až do výsledného stavu. Vo finálnej verzii aplikácie táto hra pozostáva z dvoch úrovni - ľahkej a ťažkej. hra začne tým, keď používateľ vstúpi na koberec položený na zemi pred obrazovkou. Následne sa spustí hlas, ktorý používateľ oboznámi o tom, o čom hra je, nač je zameraná a ako sa ovláda. Popritom sa hráčovi odoberie možnosť pohybovať (zahŕňa sa tu taktiež pohyb kamery). To sa spraví zakázaním komponentov **movement-controls** a **look-controls** z postavy používateľa. Následne, keď inštrukcie skončia, tieto povolia. Taktiež sa vypne možnosť spustiť inštrukcie postavením sa postavy na model koberca. V prípade že používateľ si chce inštrukcie znova vypočuť, môže tak spraviť stlačením tlačidla umiestneného na pravej strany od hracej plochy označeného obrázkom reproduktora.

Ľahká úroveň pozostáva z desiatich úrovní pričom každá sa skladá z jednej jednoduchej vety. Všetky tieto úrovne sú uložené v jednom súbore s typom JSON. Ten je zložený z poľa všetkých možností. Každá možnosť ďalej pozostáva z troch častí, ktoré tvoria polia:

- slová, ktoré predstavujú gramaticky nespisovné správne možnosti v danej úrovni
- slová, ktoré predstavujú všetky možné možnosti v danej úrovni
- slová, ktorá obsahujú gramaticky spisovne správnu možnosť

Obzvlášť dôležité je aj poradie, v akom sú jednotlivá slova v poliach zapísané. Prvá skupina slov, je slovná reprezentácia správnej odpovede, ktorá bude priamo zobrazená na hracej ploche. Ostatné dve skupiny, obsahujú názvy obrázkov (bez sufixu). Tie sa taktiež zobrazia na hracej ploche avšak formou obrázku. Ďalšou dôležitou poznámkou je aj to, že počet všetkých možností(9 slov) je vždy väčší ako počet správnych možností(6 slov).

Ťažká úroveň je tvorená jednou úrovňou ktorú predstavuje krátky úryvok rozprávky. Tá pozostáva z dvadsiatich slov. Aj keď ťažká úroveň funguje na podobne ako ľahká úroveň, spôsob uloženia dát funguje na inom princípe. Zatiaľ čo v jednoduchej boli všetky dáta uložené v osobitnom JSON súbore, v ťažkej úrovni tieto dáta predstavujú premenné zakomponované priamo v kóde.

<span id="page-32-0"></span>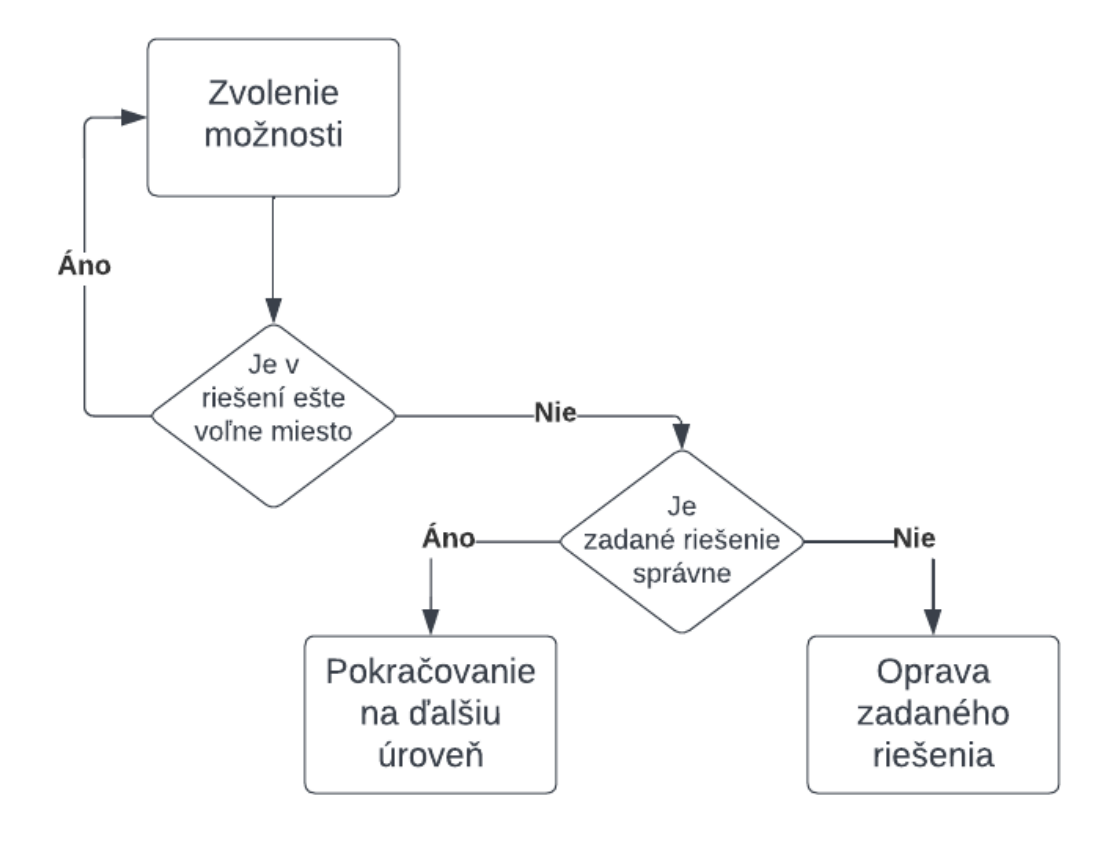

Obr. 4.2: Edukatívna hra - Diagram zobrazujúci priebeh hry

To, na ako princípe hra funguje, je zobrazené na stavovom diagrame zobrazenom vyššie. Každá úroveň sa skladá z jednoduchého procesu. Používateľ klikne na jednu možnosť ktorá sa mu ponúka v lište úplne dole. Potom hra kontroluje či sú zaplnené všetky polia určené na správne možnosti. V prípade že nie, opakuje sa prvý krok. Ak sú už všetky polia vyplnené, systém skontroluje či zadané riešenie je správne. Či už ide o správne ale nesprávne riešenie, hra odovzdá používateľovi spätnú väzbu. Tá je sprostredkúvaná pomocou zafarbenia hernej plochy, zvukovej notifikácie, a taktiež obrázku smajlíka, ktorý je uložený v pravej časti hernej plochy. Mimo základného herného cyklu, sú v hre implementované ďalšie dve možnosti. Prvou je možnosť vrátiť sa do hlavnej obrazovky a druhou je zmazať všetky aktuálne zvolené možnosti.

<span id="page-33-0"></span>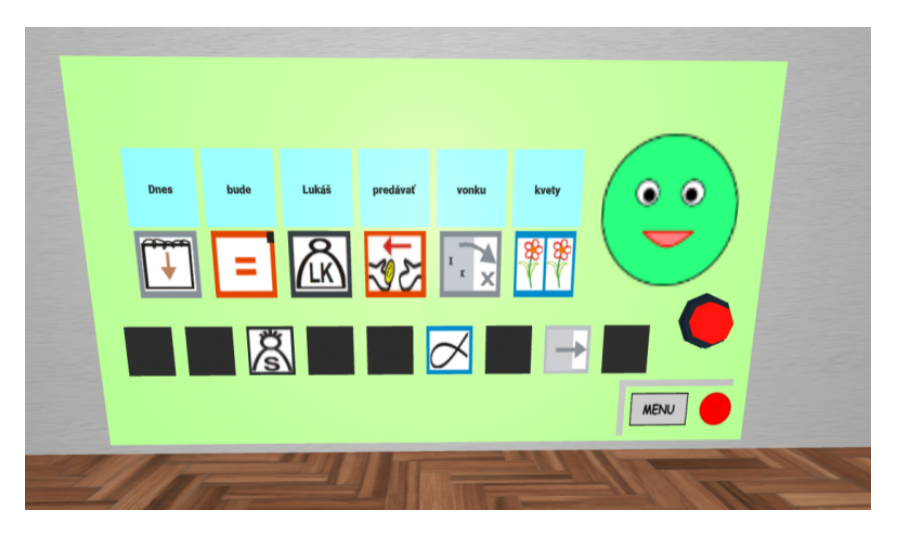

Obr. 4.3: Edukatívna hra - Ukážka dokončeného levelu v ľahkej úrovni

<span id="page-33-1"></span>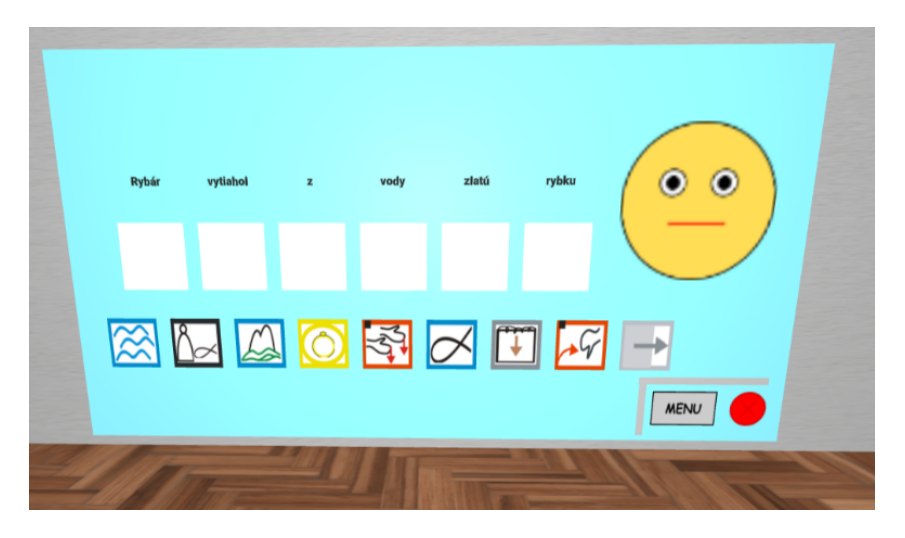

Obr. 4.4: Edukatívna hra - Ukážka ľahkej úrovne

Po backendov-ej časti hra funguje pomocou rôznych vyrobených komponentov. Základnými sú **option-handler** a **word-handler**. Komponent option-handler je umiestnený v jednotlivých možných možnostiach. Kontroluje či element, ktorý komponent obsahuje bol stlačený, pričom ak áno, presunie možnosť z poľa všetkých dostupných do poľa zvolených možností. Naopak komponent word-handler je priradený elementom ktoré reprezentujú zvolené možnosti. Ten taktiež sleduje či element bol kliknutý. V prípade že áno, odstráni danú možnosť naspäť do poľa všetkých dostupných možností na jeho miesto.

Čo sa týka použitých obrázkov, tie takmer všetky boli poskytnuté školou. Jedinou výnimkou je ukazovateľ náročnosti úrovne v hlavnom menu, a obrázok smajlíka v jednotlivých úrovniach ktoré boli vytvorené pomocou programu **Inks-**c<mark>ape</mark>. Plocha je zložená z primitívneho komponentu a-box. Model tlačidla <sup>[1](#page-34-1)</sup> spolu s modelom koberca <sup>[2](#page-34-2)</sup> je prebratý z internetu . Taktiež hlas, skrz ktorý sa prehrávajú inštrukcie a taktiež notifikácie ohľadom úspešnosti riešenia, bol vytvorený pomocou webovej stránky<sup>[3](#page-34-3)</sup>.

## <span id="page-34-0"></span>**4.3 Malá verzia prekladača**

Malá verzia prekladača je ďalšou zložitou časťou virtuálneho prostredia. Podobne ako edukatívna hra sa skladá z dvoch základných častí. Tou prvou je primárna obrazovka reprezentovaná modelom tabule, a druhou je sekundárna tabuľa reprezentovaná modelom vyťahovacieho plátna. Cieľom tejto časti je naučiť používateľa zaradiť jednotlivé slová do skupín, do ktorých patria a taktiež ho naučiť, ako sa jednotlivé slová ukážu v posunkovej reči. Podobne, ako predošlá edukatívna hra, sa prekladač spúšťa interakciou postavy používateľa a modelu koberca. Táto interakcia taktiež vyvolá to, že sa spustia hlasové inštrukcie a používateľovi sa odoberie možnosť sa pohybovať. Keď hlasové inštrukcie skončia, používateľovi sa vráti naspäť možnosť pohybovať sa po virtuálnom prostredí. Jediný rozdiel oproti edukatívnej hry je v tom, že zvukové inštrukcie sa už znova prehrať nedajú. Táto možnosť bola z prekladača odobraná z toho dôvodu, že používanie prekladača je pomerne jednoduchšie, obsahuje menej elementov s ktorými môže používateľ nadviazať interakciu.

<span id="page-34-2"></span><span id="page-34-1"></span><sup>&</sup>lt;sup>1</sup>Button by jeremy [CC-BY] via Poly Pizza

<span id="page-34-3"></span><sup>2</sup>Rug by Poly by Google [CC-BY] via Poly Pizza

<sup>3</sup>https://ttsfree.com/

<span id="page-35-0"></span>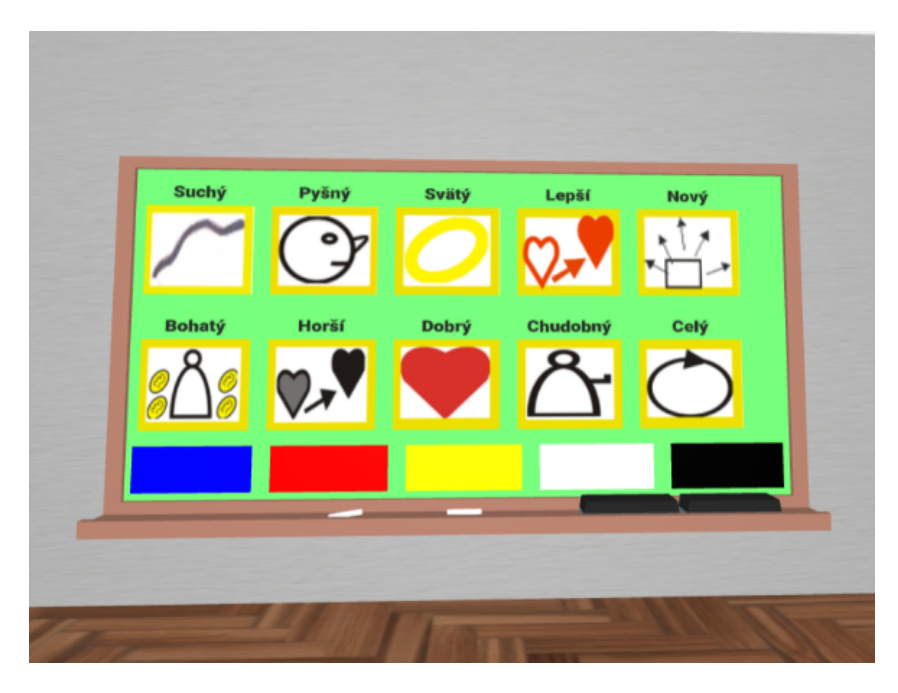

Obr. 4.5: Malá verzia prekladača - Ukážka primárnej obrazovky

Ako je na obrázku vyššie možné vidieť, hlavné menu sa skladá z piatich tlačidiel. Každé reprezentuje istý slovný druh:

- Žltá prídavné mená
- Čierna životné podstatné mená
- Modrá neživotné podstatné mená
- Červená slovesá
- Sivá predložky, spojky a ostatné slovné druhy

Stlačením jednotlivých tlačidiel, reprezentovaných pomocou primitívneho A-frame komponentu a-plane, sa používateľovi zobrazia slová istého druhu, odpovedajúce zvolenej možnosti spolu so zvukovou notifikáciou, ktorá vysloví zvolený slovný druh. Každé z piatich tlačidiel, reprezentujúce slovný druh, obsahuje vyrobený komponent. Ten odchytáva stav o kliknutí, a v prípade že zachytí kliknutie, vygeneruje slová adekvátne zvolenému slovnému druhu. Každá skupina obsahuje desať slov, takže dokopy je k dispozícií päťdesiat slov. Každé slovo je reprezentované ako piktogramom, tak aj textom. Každý piktogram obsahuje ďalší vyrobený komponent. Ten spája hlavnú a sekundárnu obrazovku a slúži na to, aby sa na sekundárnej obrazovke prehrala video ukážka kliknutého slova, zobrazeného v posunkovej reči.

<span id="page-36-0"></span>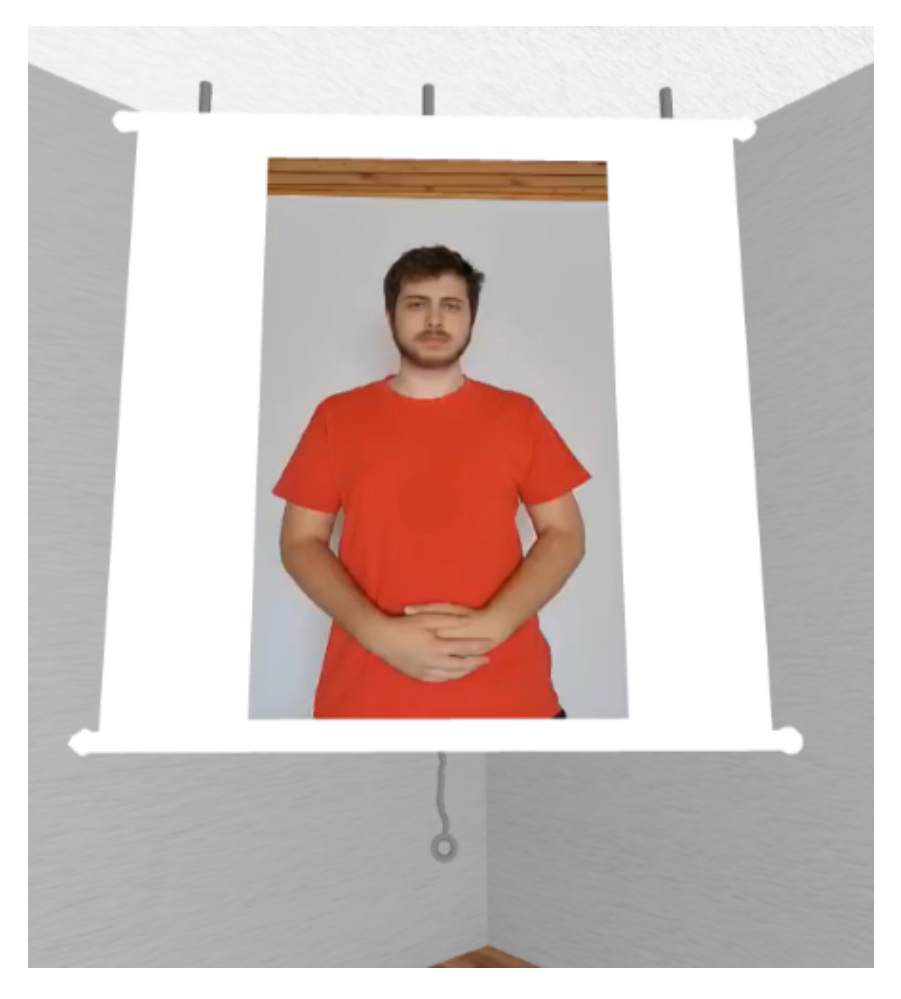

Obr. 4.6: Malá verzia prekladača - Ukážka sekundárnej obrazovky

Sekundárna obrazovka pozostáva z modelu plátna, a taktiež primitívneho Aframe komponentu a-video, prostredníctvom ktorého sa spúšťajú jednotlivé video ukážky. Taktiež obsahuje vlastný komponent s názvom **video-handler**. Ten podobne ako ostatné vlastné komponenty odchytáva stav kliknutia na elemente. V prípade že zachytí kliknutie zmení stav prehrávania videa - v prípade že je video pustené tak ho zastaví a opačne. Keďže A-frame nepodporuje prehrávanie YouTube videí bolo potrebné nájsť adekvátnu alternatívu. V mnohých prípadoch by postačil iframe komponent. To však nie je prípad rámca A-frame. Ten nepodporuje tento element a tak bolo potrebné zvoliť iné riešenie. Tu nastali dve alternatívy:

- Nastaviť gif ako textúru a-frame elementu použitím externej knižnice
- Uložiť videá, a následne ich vložiť ako a-video komponent

Ako je vyššie spomenuté, v implementácií sa zvolila práve druhá možnosť. Dôvodom bolo to, že žiadne existujúce gify posunkovej reči v slovenskom jazyku nie sú voľné dostupné. V prípade videí to bolo iné, keďže videá s takým obsahom existujú, avšak tu problém ktorý je spomenutý vyššie, a to že rámec A-frame nepodporuje prehrávanie YouTube videí. Tento problém sa vyriešil nahraním vlastných videí.

#### **Proces tvorby videí**

Celý proces tvorby videí spolu s ich uložením na úložisku Glitch-u trval asi 5 hodín. Začal výberom slov, ktoré majú byť preložené do posunkovej reči. Pri tomto kroku bolo potrebné dávať pozor na to, aby dané slovo už bolo preložené a ukážka bola voľne dostupná na internete. Následne sa pripravili existujúce videá, ktoré zobrazujú ako je dané slovo preložené. Keď boli predchádzajúce kroky splnené, bolo možné prejsť na ďalší. Tým bolo samotné nahrávanie. Videá sa nahrávali pomocou zadnej kamery mobilného telefónu, ktorý bol pripevnený na statíve. Priemerná dĺžka natočených videí bola šesť až sedem sekúnd, pričom priemerná veľkosť dosahovala 6 MB. Keď boli všetky videá natočené, začala druha etapa a tou je editovanie. Každé video prešlo rovnakou zmenou.

<span id="page-37-0"></span>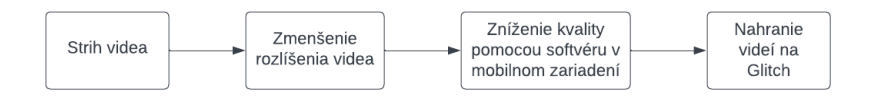

Obr. 4.7: Postup editovania videí + následné nahranie na Glitch

Prvým krokom bolo odstrihnutie častí, ktoré vo výslednom videu nemali čo robiť. To zahŕňa spúšťanie a vypínanie nahrávania. Hneď po prvom kroku sa priemerná dĺžka zredukovala na štyri sekundy. To sa taktiež odrazilo v zmene veľkosti videí. Ďalšie dve kroky boli podobné. V prvom sa zmenšilo rozlíšenie nahrávaného videa z FULL HD na HD kvalitu. Následne pomocou zabudovaného mobilného softvéru sa zredukovala veľkosť súborov. Tú bolo potrebné zredukovať čo najviac, keďže pri veľkom počte videí s veľkou pamäťovou náročnosťou by načítavanie aplikácie trvalo príliš dlho, a mohlo by to odradiť potencionálneho používateľa. Rozdiel veľkosti videa pred úpravou a po úprave a nahratí na Glitch bol značne signifikantný - nahrané video po úprave zaberalo len dvadsatinu miesta, aké zaberalo video pre úpravou (priemerná veľkosť videa po úprave a po nahratí je 200 KB).

## <span id="page-38-0"></span>**4.4 Rozdiel oproti návrhu**

Počas procesu implementácie nastalo k zmene vo viacerých veciach. Najviac viditeľným rozdielom je kolaborativita a zdieľanie prostredie. To sa nepodarilo implementovať, vzhľadom na inkompatibilitu verzií knižníc použitých v projekte. Boli prevedené testy na rôznych prehliadačoch a taktiež aj zariadeniach. Bolo vídané nepravidelné správanie reprezentované rozdielnym správaním knižnice networked aframe. Zatiaľ čo na jednom zariadení, sa entita vytvorila zdieľanou entitou ale nedalo sa s ňou manipulovať, na druhom sa tak nestalo.

Ďalšou viditeľnou zmenou je odstránenie výberu rolí. Keďže sa nepodarilo spojazdniť kolaboratívne prostredie pomocou knižnice networked-aframe, vytvorenie rolí bolo irelevantné, keďže používatelia majú všetky entity a komponenty lokálne, a tak zmeny na nich sa zobrazia iba im, a nie všetkým pripojeným používateľom. Poslednou menšou zmenou je rozloženie používateľského rozhrania pri edukatívnej hre. To sa prispôsobilo potrebám pri vývoji.

# <span id="page-39-0"></span>**5 Vyhodnotenie**

Tento systém bol vyhodnotený formou dotazníku, do ktorého sa zapojilo celkovo dvadsať respondentov. Dotazník bol zameraný na hlavné časti systému ktorými sú:

- Pohyb používateľa
- Edukatívna hra
- Malá verzia slovníka
- Vizuálne prevedenia

Okrem týchto častí, bolí respondentom položené otázky aj typu či by sa k používaniu aplikácii vrátili, alebo či by ju odporúčali ostatným. Všetky otázky boli povinné aby sa zamedzilo zníženiu kvality merania. Taktiež odpoveďou takmer na všetky otázky bola stupnica od 1 do 5, pričom 1 reprezentovala nesúhlas s tvrdením a 5 reprezentovala súhlas s tvrdením zadaným v otázke.

<span id="page-39-1"></span>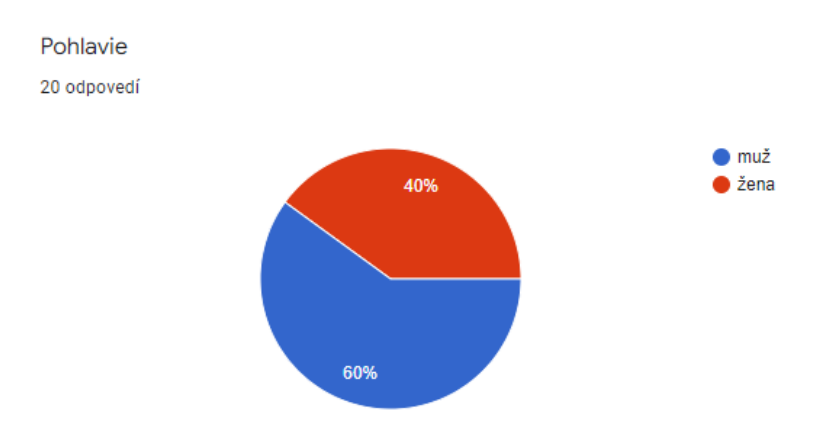

Obr. 5.1: Graf zastúpenia pohlaví v dotazníku

Hneď prvá otázka bola týkajúca sa pohlavia. Tu boli hodnoty rozdelené veľmi podobne. Množstvo účastníkov mužského pohlavia bola len o dvadsať percent väčšia ako to bolo u opačného pohlavia.

<span id="page-40-0"></span>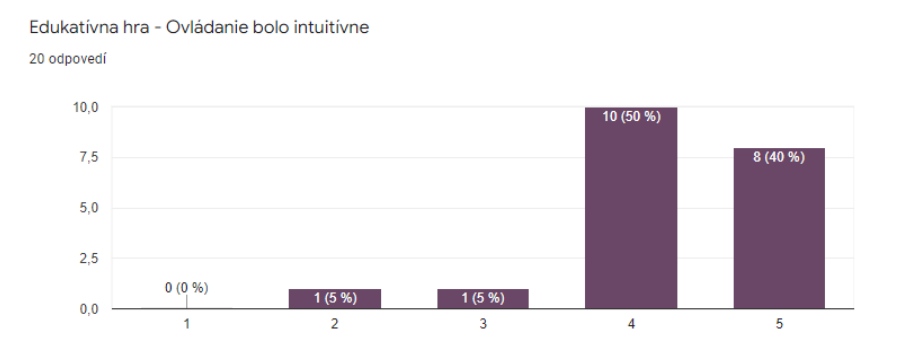

Obr. 5.2: Graf zložitosti ovládania postavy

Ďalšou otázka bola zameraná na pohyb postavy keďže ten je kľúčový. Takmer polovička respondentov na stupnici 1-5 označila číslo 4. Podobne na tom ostala aj možnosť s číslom 5, ktorú označilo sedem respondentov. To vypovedá o tom, že pohyb hráča je implementovaný pomerne dobre.

<span id="page-40-1"></span>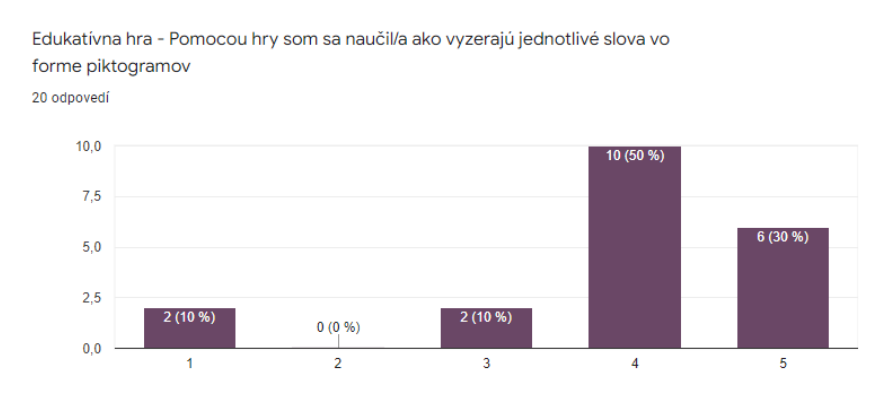

Obr. 5.3: Graf výpovednej hodnoty Edukatívnej hry

Nasledovala otázka ohľadom Edukatívnej hry. Predchádzali jej viaceré otázky, avšak najhlavnejšou bolo, či sa používateľ po použití systému naučil ako jednotlivé slova ktoré boli obsiahnuté v hre vyzerajú vo forme piktogramov. Tu presná polovica respondentov(10) označilo možnosť 4. Možnosť, kde používateľ úplne súhlasí s tvrdením, označilo 30 percent respondentov. Vďaka tejto informácií je možné vidieť že hra je navrhnutá dobre, avšak nachádzajú sa tam veci, ktoré by sa dali zlepšiť. Napríklad zlepšenie UI.

<span id="page-41-0"></span>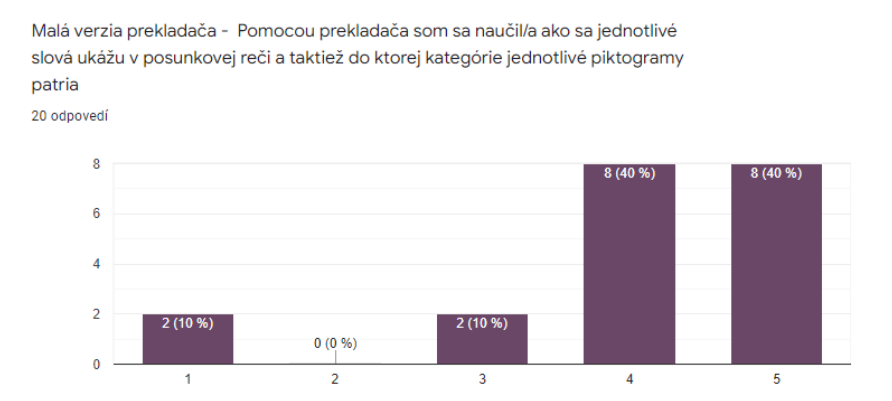

Obr. 5.4: Graf výpovednej hodnoty Malej verzie prekladača

Podobná otázka bola respondentom položená aj ohľadom Malej verzii prekladača. Tú boli odpovede vyrovnané, keďže možnosť 4 zvolilo rovnaký počet uchádzačov ako možnosť 5 a to 40 percent čo predstavuje ôsmich uchádzačov. Jedným z dôvodov môže byť aj to, že táto forma sprostredkúvania informácií uchádzačom vyhovovala viac, ako forma použitá pri edukatívnej hre.

<span id="page-41-1"></span>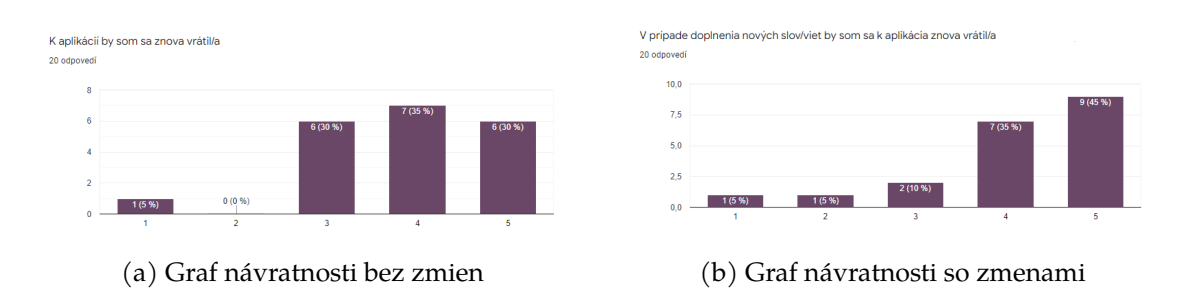

Obr. 5.5: Porovnanie odpovedí, či by sa účastníci k aplikácií vrátili s alebo bez zmien

Poslednou ukážkou je dvojica grafov. V nich sa porovnávalo, či by boli účastníci ochotný vrátiť sa naspäť k aplikácii buď bez alebo so zmenami. Na grafoch je možné vidieť signifikantné rozdiely. Zatiaľ čo bez zmien mali možnosti 3, 4 a 5 takmer totožné zastúpenie a to 30 percent, so zmenami už viedli len možnosti číslo 4 a 5, pričom za možnosť 5 hlasovalo až 45 percent opýtaných. Ďalším zaujímavým poznatkom je to, že počet respondentov s odpoveďou číslo 3 sa zredukoval z 30 percent len na 10. Riešením by mohlo byť pridanie nových komponentov, alebo opravenie pretrvávajúcich chýb.

## <span id="page-42-0"></span>**6 Záver**

Téma tejto záverečnej práce bola venovaná virtuálnemu vzdelávaniu pomocou webu a kolaboratívnej VR. Dôležité bolo analyzovať existujúce riešenia a možnosti, akými sa dá virtuálne vzdelávanie realizovať. Pomocou tejto analýzy sa došlo k záveru že bezprostredne najrozšírenejšou formou virtuálneho vzdelávania sú video konferencie a rôzne druhy informačných systémov medzi ktoré patrí informačný systém Edupage alebo Mais. Následne keď boli možnosti virtuálneho vzdelávania analyzované, bolo potrebné navrhnúť virtuálne prostredie, ktoré by na dané účely slúžilo. Z hľadiska viacerých aspektov, bolo vybrané vhodné riešenie, ktorým sa stalo virtuálne webové prostredie. To sa implementovalo pomocou vývojového prostredia Glitch a pomocou rámca A-frame, ktorý je postavený na javascript-e. Mimo iného poskytuje podporu pre virtuálnu realitu a pomocou knižníc vie byť jeho funkcionalita niekoľkokrát rozšírená. Keď nástroje na tvorbu boli vybrané, bolo potrebné navrhnúť vzhľad, a spôsob, ako budú dané časti virtuálneho prostredia fungovať. Úlohy, ktoré majú byť zakomponované, boli zadané od školiteľa. Konkrétne boli 2 - ukážka slov v posunkovej reči a mini hra určená na zdokonaľovanie piktogramov, ktoré slúžia ako dorozumievací prostriedok pre znevýhodnené deti. Prvá úloha bola navrhnutá a implementovaná tak, že používateľ klikaním si zvolil slovo, ktoré sa následne zobrazilo vo forme videa. Druhá úloha bola spravená tak, že používateľ na začiatku dostal vetu v textovej podobe, a z možností vo forme piktogramov, ktoré mu boli poskytnuté musel nájsť adekvátne komplementy. Keď bola aplikácia navrhnutá a implementovaná, bolo potrebné ju overiť a vyhodnotiť jej funkčnosť. To sa udialo vo forme dotazníka kde boli respondentom položené jednoduché otázky týkajúce sa jednotlivých úloh, ale taktiež aplikácie ako celku. Výsledok tohto overovania bol zobrazený vo forme grafov kapitole vyhodnotenie. Na základe výsledkov overovania, je možné usúdiť že aplikácia je funkčná a používateľsky priateľská. Napriek tomu obsahuje viacero nedokonalostí, ktoré by sa v budúcom vývoji mohli odstrániť. Medzi tieto nedokonalosti patrí zlepšenie kolaborativity virtuálneho prostredia, systém rolí a účtov, kde používateľ pred vstupom do virtuálnej reality sa prihlási pomocou svojich používateľských údajov čo by zabránilo neautorizovanému prístupu, pridanie ďalších úloh, alebo zväčšenie registra pre slová a vety použité v jednotlivých úlohách.

## <span id="page-44-0"></span>**Literatúra**

- <span id="page-44-1"></span>1. MARINONI, Giorgio; VAN´T LAND, Hilligje; JENSEN, Trine et al. The impact of Covid-19 on higher education around the world. *IAU global survey report*. 2020, roč. 23.
- <span id="page-44-2"></span>2. KAVANAGH, Sam; LUXTON-REILLY, Andrew; WUENSCHE, Burkhard; PLIM-MER, Beryl. A systematic review of Virtual Reality in education. *Themes in Science and Technology Education*. 2017, roč. 10, č. 2.
- <span id="page-44-3"></span>3. LUGRIN, Jean-Luc; OBERDORFER, Sebastian; LATOSCHIK, Marc Erich; WITT-MANN, Alice; SEUFERT, Christian; GRAFE, Silke. VR-Assisted vs Video-Assisted Teacher Training. In: *2018 IEEE Conference on Virtual Reality and 3D User Interfaces (VR).* 2018, s. 625–626. Dostupné z poi: [10.1109/VR.2018.](https://doi.org/10.1109/VR.2018.8446312) [8446312](https://doi.org/10.1109/VR.2018.8446312).
- <span id="page-44-4"></span>4. CHOI, Kup-Sze. Virtual Reality Wound Care Training for Clinical Nursing Education: An Initial User Study. In: *2019 IEEE Conference on Virtual Reality* and 3D User Interfaces (VR). 2019, s. 882–883. Dostupné z poi: [10.1109/VR.](https://doi.org/10.1109/VR.2019.8797741) [2019.8797741](https://doi.org/10.1109/VR.2019.8797741).
- <span id="page-44-5"></span>5. JOHNSON, A.; MOHER, T.; CHO, Y.J.; LIN, Y.J.; HAAS, D.; KIM, J. Augmenting elementary school education with VR. *IEEE Computer Graphics and Applications*. 2002, roč. 22, č. 2, s. 6–9. Dostupné z doi: [10.1109/38.988740](https://doi.org/10.1109/38.988740).
- <span id="page-44-6"></span>6. TOKUYAMA, Shun; HANAFUSA, Yuma; TOMINAGA, Hiroyuki; KITAJIMA, Hiroyuki. VR Edutainment Materials Platform for Elementary Dynamics Experiment with HI Input Devices. In: *SICE Annual Conference 2007*. 2007, s. 1603-1608. Dostupné z poi: [10.1109/SICE.2007.4421239](https://doi.org/10.1109/SICE.2007.4421239).
- <span id="page-44-7"></span>7. ZHAI, Huiru. The Application of VR Technology in Preschool Education Professional Teaching. In: *2021 2nd International Conference on Artificial Intel-*ligence and Education (ICAIE). 2021, s. 319-323. Dostupné z poi: [10.1109/](https://doi.org/10.1109/ICAIE53562.2021.00072) [ICAIE53562.2021.00072](https://doi.org/10.1109/ICAIE53562.2021.00072).
- <span id="page-45-0"></span>8. HU, Xiaoqiang; JIANG, Xianmei; HE, Ling. The Application of 3D Real Time VR in Web-Based Continuing Education Platform. In: *2008 International Conference on Cyberworlds.* 2008, s. 605–608. Dostupné z poi: [10.1109/CW.2008.](https://doi.org/10.1109/CW.2008.98) [98](https://doi.org/10.1109/CW.2008.98).
- <span id="page-45-1"></span>9. HUANG, Hsiu-Mei. A collaborative virtual learning system for medical education. In: *The 3rd International Conference on Data Mining and Intelligent Information Technology Applications*. 2011, s. 127–130.
- <span id="page-45-2"></span>10. HARADA, Y.; NOSU, K.; OKUDE, N. Interactive and collaborative learning environment using 3D virtual reality content, multi-screen display and PCs. In: *Proceedings. IEEE 8th International Workshops on Enabling Technologies: Infrastructure for Collaborative Enterprises (WET ICE'99)*. 1999, s. 238–244. Do-stupné z por: [10.1109/ENABL.1999.805207](https://doi.org/10.1109/ENABL.1999.805207).
- <span id="page-45-3"></span>11. LI, Nianfeng; ZHANG, Xiaoyan; WANG, Lele; ZHOU, Shang; ZHAO, Yifei; XU, Hu. The Research and Realization of VR for The School-based Textbooks of school for the Mentally Retarded. In: *2020 International Conference on Virtual Reality and Visualization (ICVRV).* 2020, s. 244–248. Dostupné z poi: [10.1109/ICVRV51359.2020.00056](https://doi.org/10.1109/ICVRV51359.2020.00056).
- <span id="page-45-4"></span>12. DONG, Xisong. An overall solution of Virtual Reality classroom. In: *2016 IEEE International Conference on Service Operations and Logistics, and Informatics (SOLI).* 2016, s. 119–123. Dostupné z por: [10.1109/SOLI.2016.7551672](https://doi.org/10.1109/SOLI.2016.7551672).

# <span id="page-46-0"></span>**Zoznam príloh**

- **Príloha A** Používateľská príručka
- **Príloha B** Systémová príručka
- **Príloha C** Dotazník
- **Príloha D** Zdrojový kód